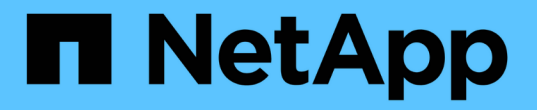

## はじめに BlueXP copy and sync

NetApp April 29, 2024

This PDF was generated from https://docs.netapp.com/ja-jp/bluexp-copy-sync/concept-cloud-sync.html on April 29, 2024. Always check docs.netapp.com for the latest.

# 目次

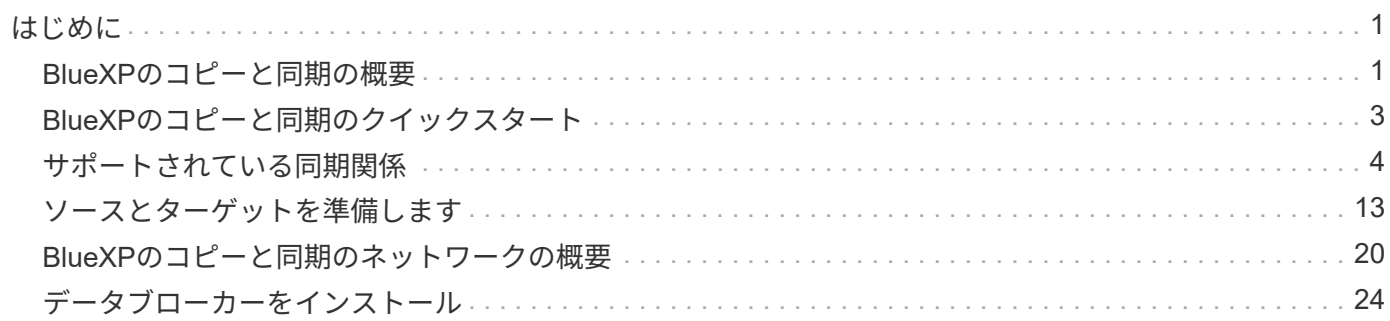

## <span id="page-2-1"></span><span id="page-2-0"></span>**BlueXP**のコピーと同期の概要

NetApp BlueXPのコピーと同期サービスは、クラウドかオンプレミスかを問わず、シン プルかつセキュアで自動化された方法でデータをあらゆるターゲットに移行します。フ ァイルベースのNASデータセット(NFSまたはSMB)、Amazon Simple Storage Service (S3)オブジェクト形式、NetApp StorageGRID ®アプライアンス、その他のクラウド プロバイダのオブジェクトストアのいずれであっても、BlueXPのコピーと同期を変換し て移動できます。

の機能

BlueXPのコピーと同期の概要については、次のビデオをご覧ください。

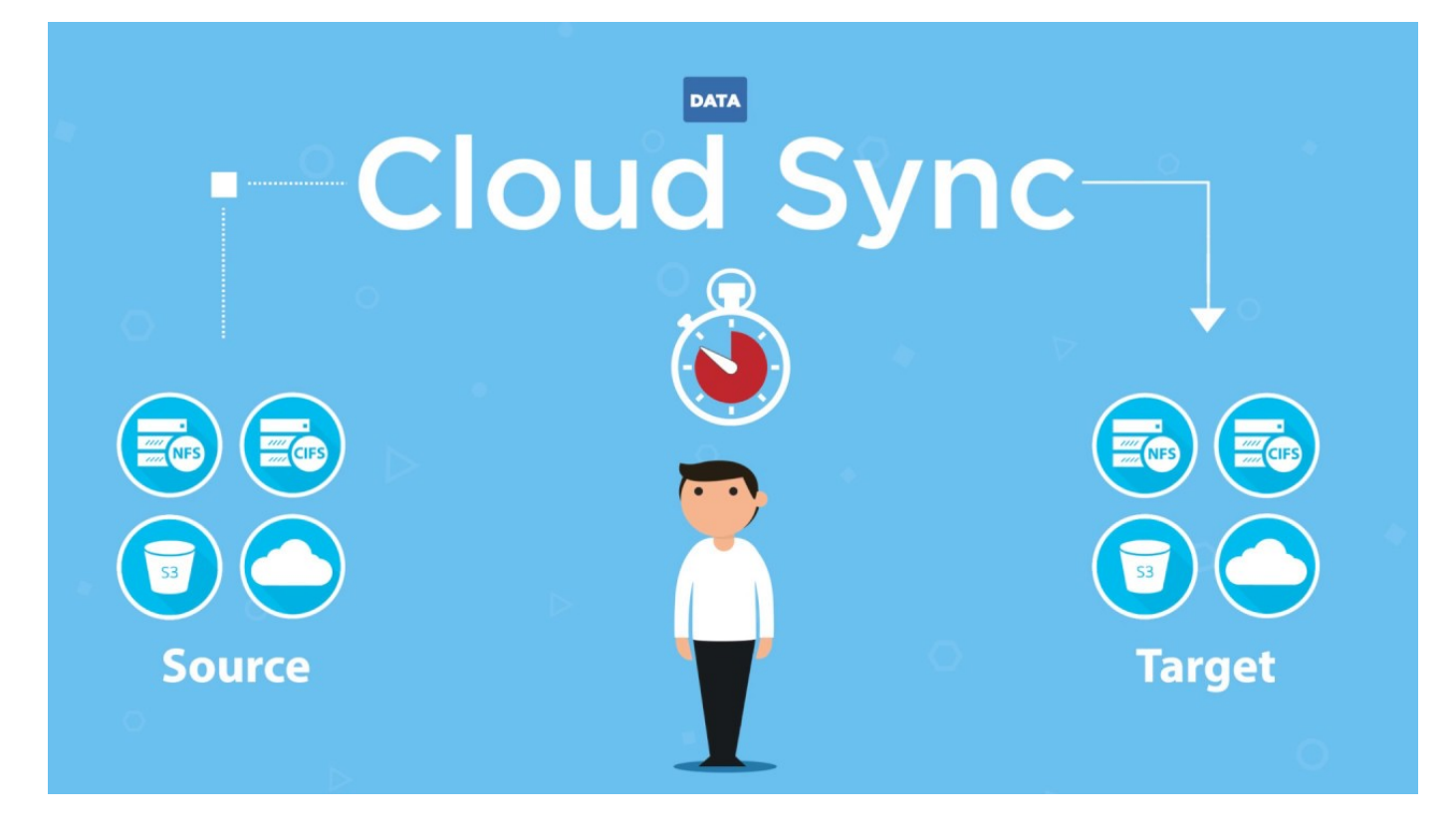

## **BlueXP**のコピーと同期の仕組み

BlueXPのコピーと同期は、データブローカーグループ、BlueXPで利用できるクラウドベースのインターフェ イス、ソースとターゲットで構成されるソフトウェアサービス(SaaS)プラットフォームです。

次の図は、BlueXPのコピーコンポーネントと同期コンポーネントの関係を示しています。

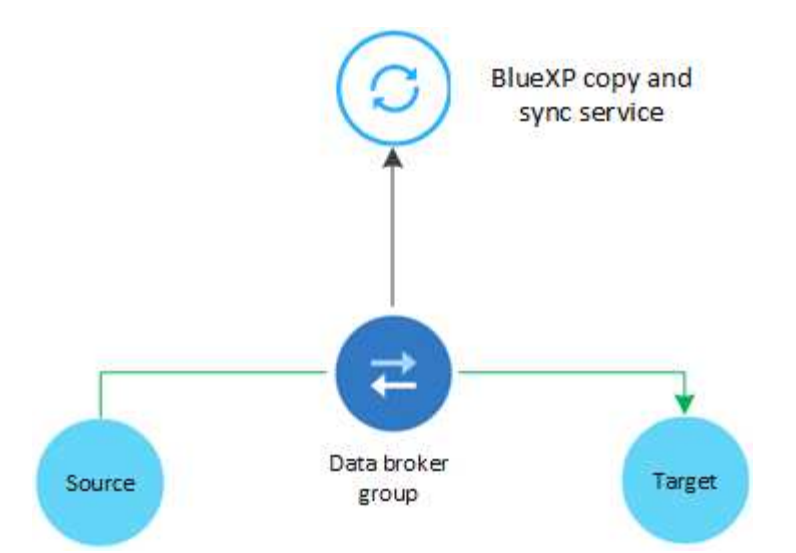

ネットアップのデータブローカーソフトウェアは、ソースからターゲットへデータを同期します(これを「 a\_sync relationship 」 と呼びます)。データブローカーは、 AWS 、 Azure 、 Google クラウドプラットフ ォーム、または社内で実行できます。1つ以上のデータブローカーで構成されるデータブローカーグループ は、BlueXPのコピーおよび同期サービスと通信し、他のいくつかのサービスやリポジトリに接続できるよう に、ポート443経由のアウトバウンドインターネット接続が必要です。 ["](#page-21-0)[エンドポイントのリストを表示しま](#page-21-0) [す。](#page-21-0)["](#page-21-0)。

最初のコピーの後、設定したスケジュールに基づいて変更されたデータが同期されます。

サポートされているストレージタイプ

BlueXPのコピーと同期では、次のストレージタイプがサポートされます。

- 任意の NFS サーバ
- 任意の SMB サーバ
- Amazon EFS
- ONTAP 対応の Amazon FSX
- Amazon S3
- Azure Blob の略
- Azure Data Lake Storage Gen2
- Azure NetApp Files の特長
- Box (プレビュー版として利用可能)
- Cloud Volumes Service
- Cloud Volumes ONTAP
- Google クラウドストレージ
- Googleドライブ
- IBM クラウドオブジェクトストレージ
- オンプレミスの ONTAP クラスタ
- ONTAP S3 ストレージ
- SFTP ( API のみを使用)
- StorageGRID

["](#page-5-0)[サポートされている同期関係を表示します](#page-5-0)["](#page-5-0)。

## コスト

BlueXPのコピーと同期の使用に関連するコストには、リソース料金とサービス料金の2種類があります。

リソース料金

リソースの料金は、 1 つ以上のデータブローカーをクラウドで実行する場合のコンピューティングとスト レージのコストに関連します。

サービス料金

14 日間の無料トライアル終了後に、同期関係の料金を支払う方法は 2 通りあります。1 つ目は、 AWS ま たは Azure から登録する方法です。 AWS または Azure を利用すると、 1 時間ごとまたは 1 年ごとに料金 を支払うことができます。2 つ目の選択肢は、ネットアップから直接ライセンスを購入することです。

["](https://docs.netapp.com/ja-jp/bluexp-copy-sync/concept-licensing.html)[ライセンスの仕組みをご確認ください](https://docs.netapp.com/ja-jp/bluexp-copy-sync/concept-licensing.html)["](https://docs.netapp.com/ja-jp/bluexp-copy-sync/concept-licensing.html)。

## <span id="page-4-0"></span>**BlueXP**のコピーと同期のクイックスタート

BlueXPのコピーと同期サービスは、いくつかの手順で開始できます。

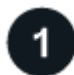

ログインして**BlueXP**をセットアップします

BlueXPを使い始めました。これにはログイン、アカウントの設定、コネクタの展開、作業環境の作成などが 含まれます。

次のいずれかの同期関係を作成する場合は、最初に作業環境を作成または検出する必要があります。

- ONTAP 対応の Amazon FSX
- Azure NetApp Files の特長
- Cloud Volumes ONTAP
- オンプレミスの ONTAP クラスタ

Cloud Volumes ONTAP 、オンプレミスONTAP クラスタ、およびONTAP 対応Amazon FSXには、コネクタが 必要です。

- ["BlueXP](https://docs.netapp.com/us-en/bluexp-setup-admin/concept-overview.html)[の使用を開始する方法について説明します](https://docs.netapp.com/us-en/bluexp-setup-admin/concept-overview.html)["](https://docs.netapp.com/us-en/bluexp-setup-admin/concept-overview.html)
- ["](https://docs.netapp.com/us-en/bluexp-setup-admin/concept-connectors.html)[コネクタの詳細については、こちらをご覧ください](https://docs.netapp.com/us-en/bluexp-setup-admin/concept-connectors.html)["](https://docs.netapp.com/us-en/bluexp-setup-admin/concept-connectors.html)

## ソースとターゲットを準備します

ソースとターゲットがサポートされ、セットアップされていることを確認します。最も重要な要件は、データ ブローカーグループと、ソースおよびターゲットの場所との間の接続を検証することです。

- ["](#page-5-0)[サポートされている関係を表示する](#page-5-0)["](#page-5-0)
- ["](#page-14-0)[ソースとターゲットを準備します](#page-14-0)["](#page-14-0)

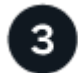

#### ネットアップデータブローカーの設置場所を準備します

ネットアップのデータブローカーソフトウェアは、ソースからターゲットへデータを同期します(これを「 a\_sync relationship\_ 」と呼びます)。データブローカーは、 AWS 、 Azure 、 Google クラウドプラットフ ォーム、または社内で実行できます。1つ以上のデータブローカーで構成されるデータブローカーグループ は、BlueXPのコピーおよび同期サービスと通信し、他のいくつかのサービスやリポジトリに接続できるよう に、ポート443経由のアウトバウンドインターネット接続が必要です。 ["](#page-21-0)[エンドポイントのリストを表示しま](#page-21-0) [す。](#page-21-0)["](#page-21-0)。

BlueXPのコピーと同期は、ガイドに従ってインストールプロセスを実行して同期関係を作成します。同期関 係を作成したら、データブローカーをクラウドに導入したり、自社のLinuxホスト用のインストールスクリプ トをダウンロードしたりできます。

- ["AWS](#page-25-1) [のインストールを確認します](#page-25-1)["](#page-25-1)
- ["Azure](#page-28-0) [のインストールを確認します](#page-28-0)["](#page-28-0)
- ["Google Cloud](#page-34-0) [のインストール状況を確認します](#page-34-0)["](#page-34-0)
- ["Linux](#page-38-0) [ホストのインストールを確認します](#page-38-0)["](#page-38-0)

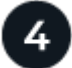

最初の同期関係を作成します

にログインします ["BlueXP"](https://console.bluexp.netapp.com/)をクリックし、\*[同期]\*を選択し、ソースとターゲットの選択内容をドラッグアン ドドロップします。プロンプトに従ってセットアップを完了します。 ["](https://docs.netapp.com/ja-jp/bluexp-copy-sync/task-creating-relationships.html)[詳細はこちら。](https://docs.netapp.com/ja-jp/bluexp-copy-sync/task-creating-relationships.html)["](https://docs.netapp.com/ja-jp/bluexp-copy-sync/task-creating-relationships.html)。

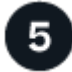

無料トライアルが終了したら、同期関係の料金をお支払いください

AWS または Azure から従量課金制または年間の支払いを申し込むことができます。または、ネットアップか ら直接ライセンスを購入することもできます。BlueXPのコピーの[License Settings]ページに移動して同期す るだけでセットアップできます。 ["](https://docs.netapp.com/ja-jp/bluexp-copy-sync/task-licensing.html)[詳細はこちら。](https://docs.netapp.com/ja-jp/bluexp-copy-sync/task-licensing.html)["](https://docs.netapp.com/ja-jp/bluexp-copy-sync/task-licensing.html)。

## <span id="page-5-0"></span>サポートされている同期関係

BlueXPのコピーと同期を使用すると、ソースからターゲットにデータを同期できます。 これを同期関係と呼びます。サポートされている関係を理解してから開始する必要があ ります。

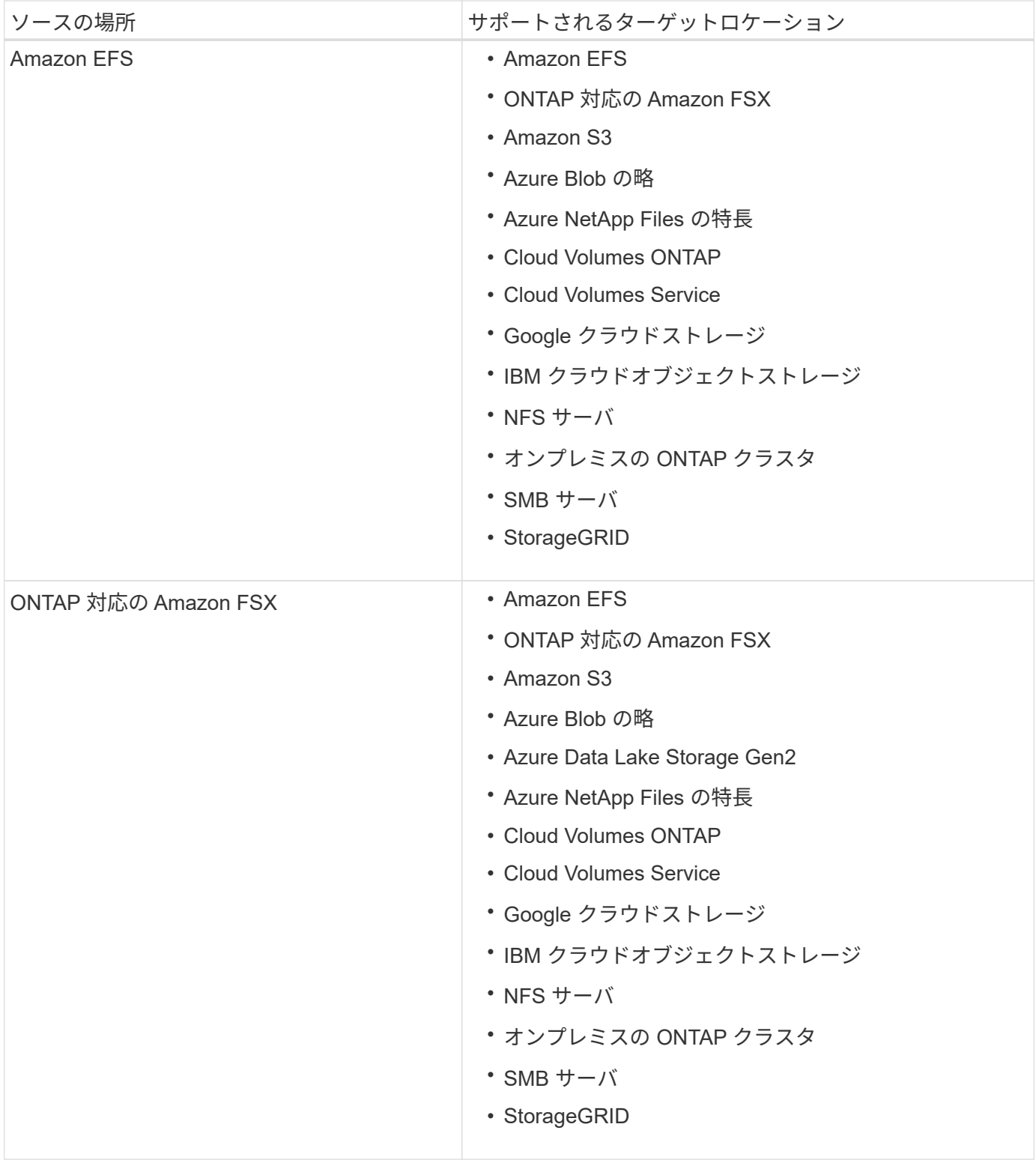

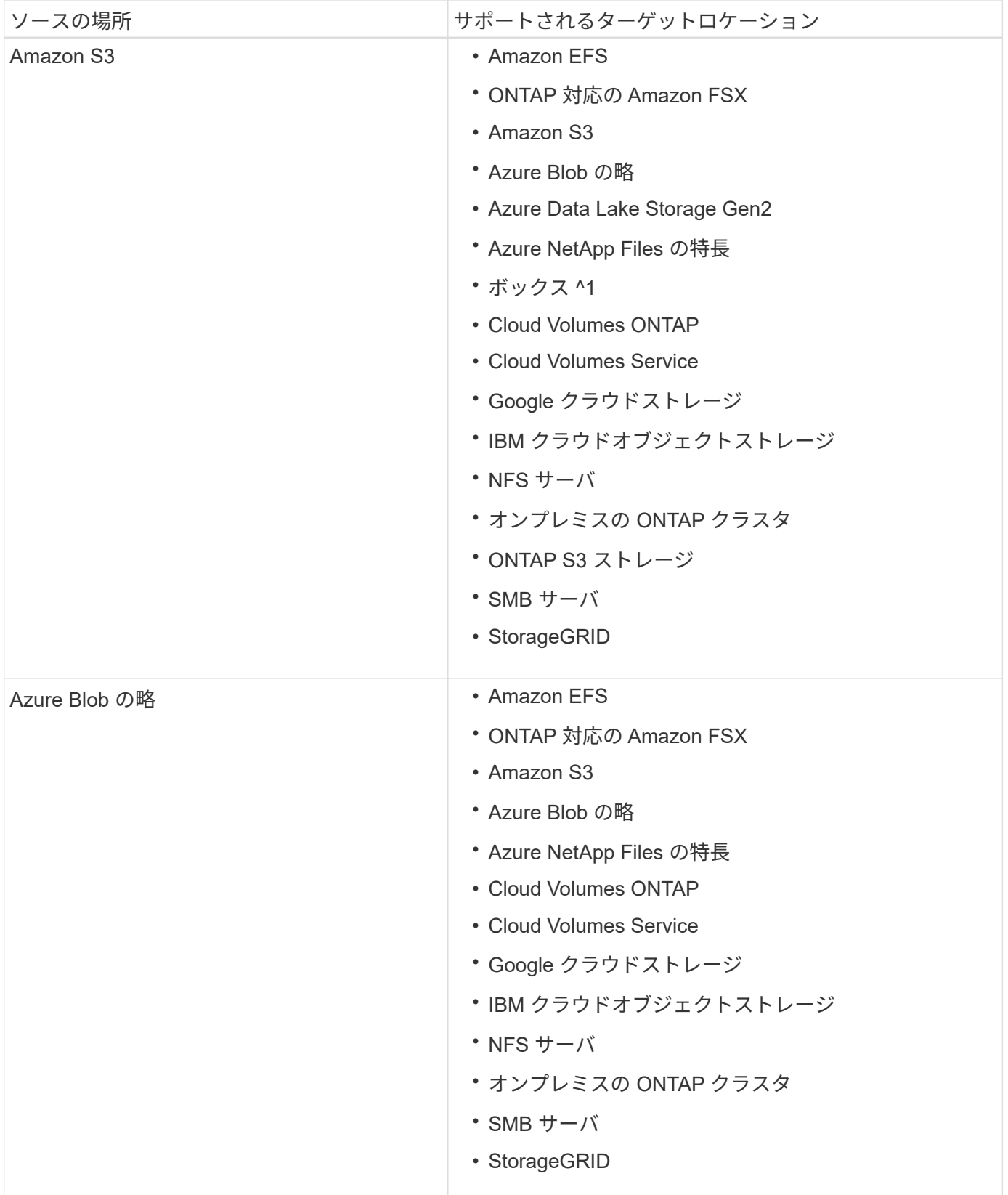

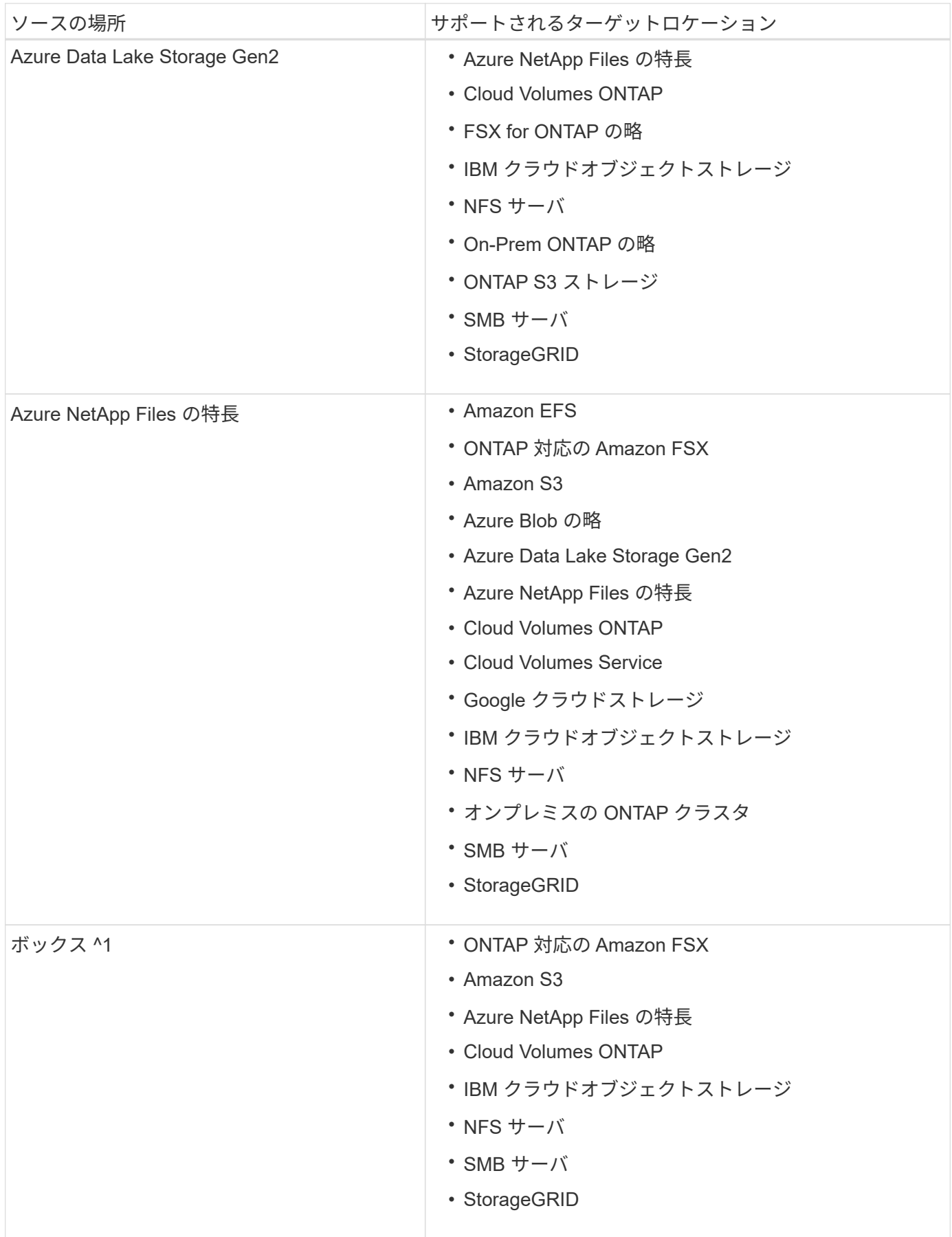

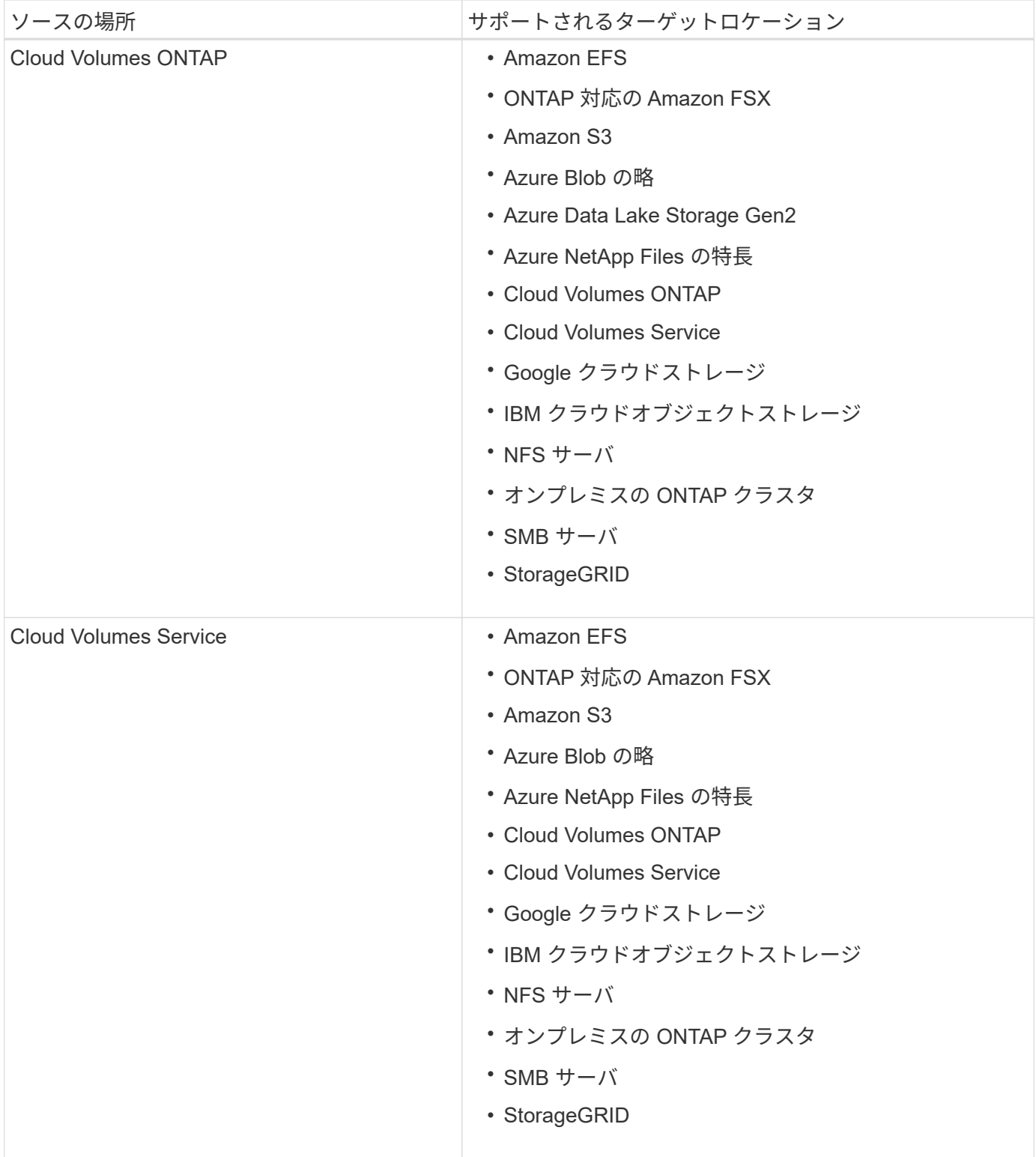

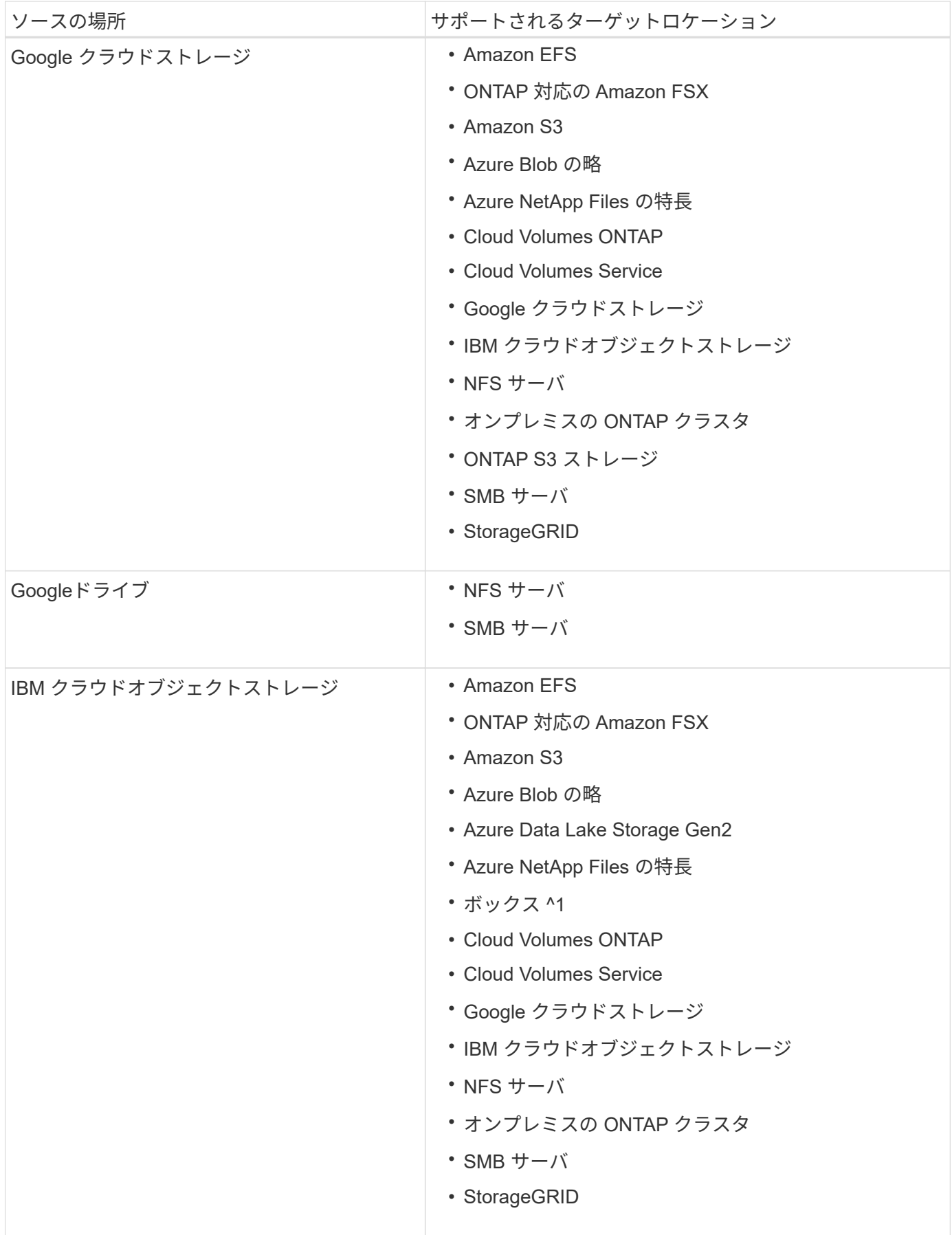

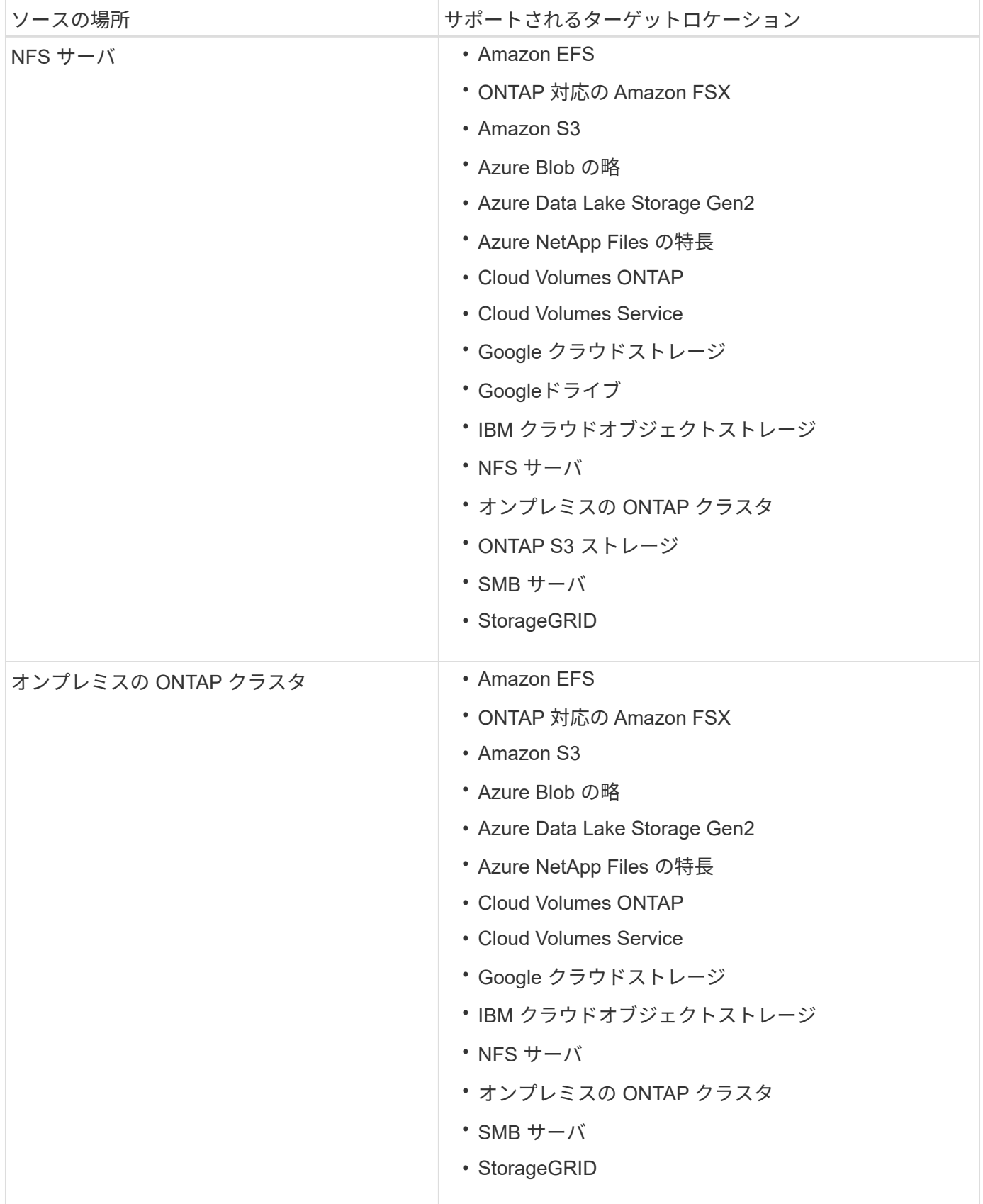

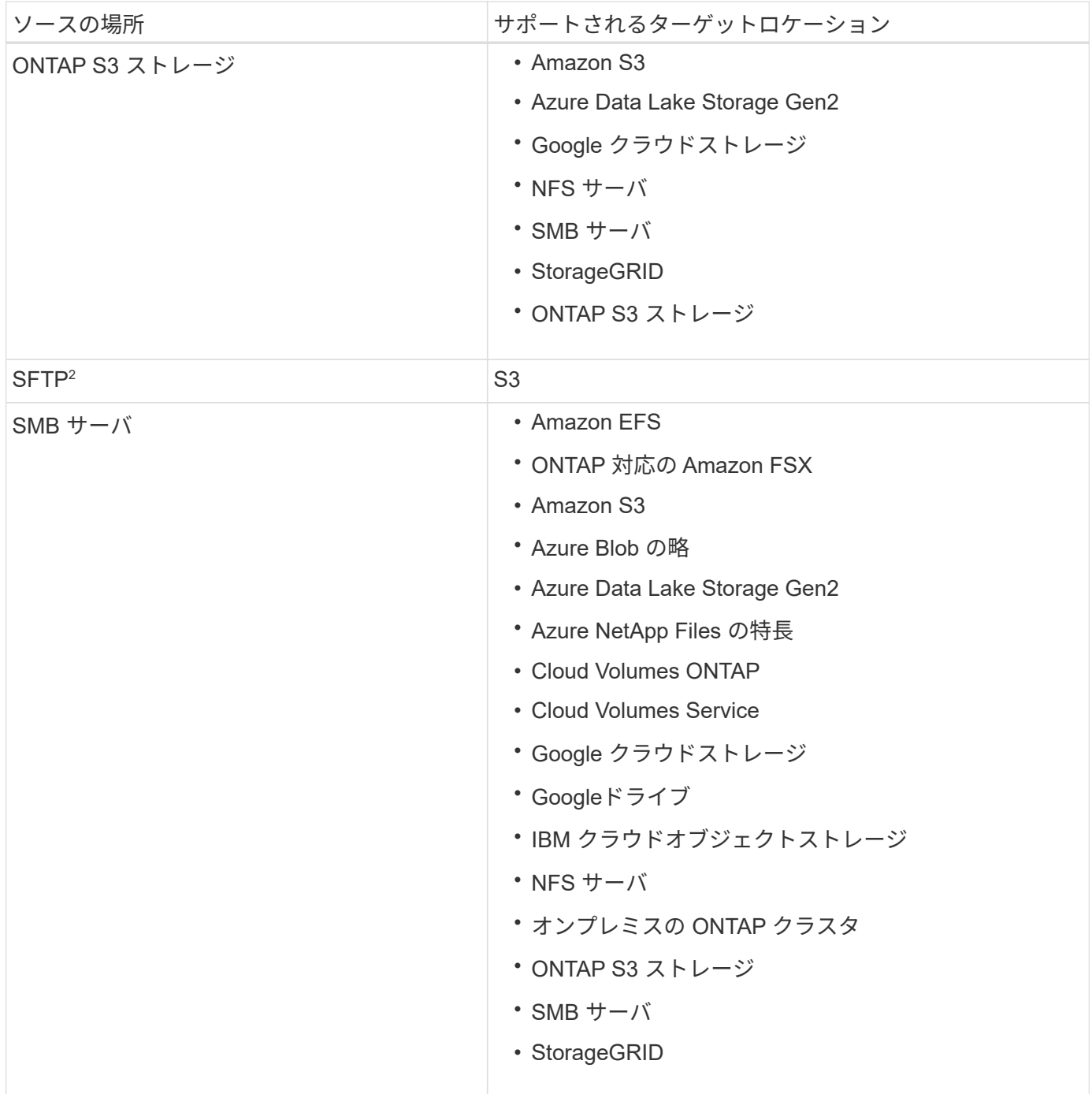

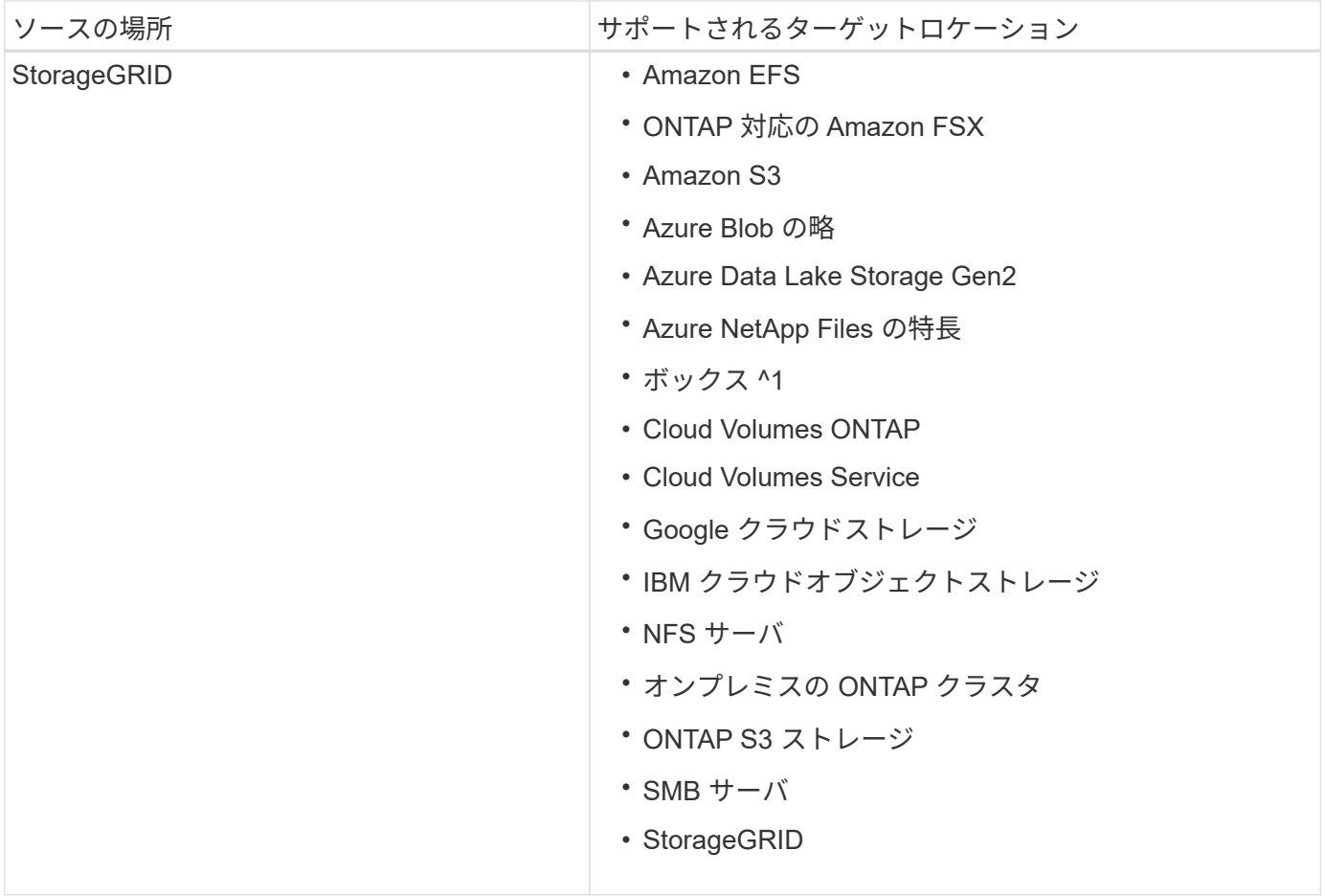

注:

- 1. Box サポートはプレビューとして利用できます。
- 2. このソース/ターゲットとの同期関係は、BlueXPのコピーおよび同期APIでのみサポートされます。
- 3. BLOB コンテナがターゲットの場合は、特定の Azure BLOB ストレージ階層を選択できます。
	- ホットストレージ
	- 優れたストレージ
- 4. [[storage-classes] ] Amazon S3 がターゲットの場合は、特定の S3 ストレージクラスを選択できます。
	- 標準(これがデフォルトクラス)
	- インテリジェント階層化
	- 標準的なアクセス頻度は低い
	- 1 回のアクセスではほとんど発生しません
	- Glacier Deep Archive
	- Glacierの柔軟な取得
	- Glacier のインスタント検索
- 5. Google Cloud Storage バケットがターゲットの場合は、特定のストレージクラスを選択できます。
	- 標準

◦ ニアライン

- コールドライン( Coldline )
- Archive サービスの略

## <span id="page-14-0"></span>ソースとターゲットを準備します

ソースとターゲットが次の要件を満たしていることを確認します。

ネットワーキング

• ソースとターゲットに、データブローカーグループへのネットワーク接続が必要です。

たとえば、 NFS サーバがデータセンターにあり、データブローカーが AWS にある場合、ネットワークか ら VPC へのネットワーク接続( VPN または Direct Connect )が必要です。

• ネットワークタイムプロトコル( NTP )サービスを使用するようにソース、ターゲット、およびデータ ブローカーを設定することを推奨します。3 つのコンポーネント間の時間差は 5 分を超えないようにして ください。

ターゲットディレクトリ

同期関係を作成する際、BlueXPのコピーと同期を使用して既存のターゲットディレクトリを選択し、必要に 応じてそのディレクトリ内に新しいフォルダを作成できます。そのため、優先ターゲットディレクトリがすで に存在していることを確認してください。

ディレクトリを読み取るための権限

BlueXPのコピーと同期には、ソースまたはターゲット内のすべてのディレクトリやフォルダを表示するため の読み取り権限が必要です。

#### **NFS**

ファイルおよびディレクトリに対して、ソース / ターゲットに uid / gid を指定して権限を定義しておく必 要があります。

オブジェクトストレージ

- AWS と Google Cloud の場合、データブローカーにはリストオブジェクトの権限が必要です(データ ブローカーのインストール手順を実行する場合、これらの権限はデフォルトで提供されます)。
- Azure 、 StorageGRID 、 IBM の場合は、同期関係のセットアップ時に入力するクレデンシャルに、リ ストオブジェクトの権限が必要です。

#### **SMB**

同期関係のセットアップ時に入力する SMB クレデンシャルには、リストフォルダの権限が必要です。

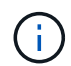

データブローカーでは、デフォルトで、 .snapshot 、 ~snapshot 、 .copy-Offload の各ディレク トリが無視されます

## **[s3] Amazon S3**バケットの要件

Amazon S3 バケットが次の要件を満たしていることを確認します。

**Amazon S3** でサポートされているデータブローカーの場所

S3 ストレージを含む同期関係では、 AWS または社内にデータブローカーを導入する必要があります。いず れの場合も、BlueXPのコピーと同期で、インストール時にデータブローカーをAWSアカウントに関連付ける ように求められます。

- ["AWS](#page-25-1) [データブローカーの導入方法について説明します](#page-25-1)["](#page-25-1)
- ["Linux](#page-38-0) [ホストにデータブローカーをインストールする方法について説明します](#page-38-0)["](#page-38-0)

サポートされている **AWS** リージョン

中国地域を除くすべての地域がサポートされています。

他の **AWS** アカウントの **S3** バケットに必要な権限

同期関係をセットアップする際、データブローカーに関連付けられていない AWS アカウントに配置されてい る S3 バケットを指定することができます。

["](https://docs.netapp.com/ja-jp/bluexp-copy-sync/media/aws_iam_policy_s3_bucket.json)[この](https://docs.netapp.com/ja-jp/bluexp-copy-sync/media/aws_iam_policy_s3_bucket.json) [JSON](https://docs.netapp.com/ja-jp/bluexp-copy-sync/media/aws_iam_policy_s3_bucket.json) [ファイルに含まれている](https://docs.netapp.com/ja-jp/bluexp-copy-sync/media/aws_iam_policy_s3_bucket.json)[権限](https://docs.netapp.com/ja-jp/bluexp-copy-sync/media/aws_iam_policy_s3_bucket.json)["](https://docs.netapp.com/ja-jp/bluexp-copy-sync/media/aws_iam_policy_s3_bucket.json) データブローカーがアクセスできるように、 S3 バケットに適用す る必要があります。これらの権限を使用すると、データブローカーはバケットとの間でデータをコピーし、バ ケット内のオブジェクトを一覧表示できます。

JSON ファイルに含まれる権限については、次の点に注意してください。

- 1. \_<BucketName> \_ は、データブローカーに関連付けられていない AWS アカウントにあるバケットの名前 です。
- 2. *<Rolear>* は次のいずれかに置き換える必要があります。
	- データブローカーを Linux ホストに手動でインストールした場合、データブローカーの導入時に AWS クレデンシャルを指定した AWS ユーザの ARN を Rolears should be the ARN when deploying a AWS credentials
	- CloudFormation テンプレートを使用して AWS にデータブローカーを導入した場合は、テンプレート によって作成された IAM ロールの ARN を \_RoleARN \_ にする必要があります。

ロールARNを確認するには、EC2コンソールに移動してデータブローカーインスタンスを選択し、概 要タブからIAMロールを選択します。次に、ロール ARN を含む IAM コンソールに概要ページが表示 されます。

Summary

Delete role

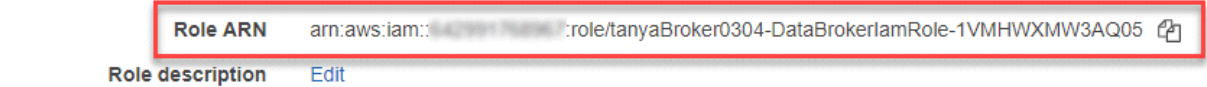

## **Azure BLOB**ストレージの要件

Azure BLOB ストレージが次の要件を満たしていることを確認します。

**Azure BLOB** でサポートされるデータブローカーの場所

データブローカーは、同期関係に Azure BLOB ストレージが含まれている場合でも、任意の場所に配置でき ます。

サポートされている **Azure** リージョン

中国、米国政府、米国国防総省を除くすべての地域がサポートされます。

**Azure Blob** および **NFS / SMB** を含む関係の接続文字列

Azure BlobコンテナとNFSまたはSMBサーバの間の同期関係を作成する場合は、BlueXPのコピーとストレー ジアカウント接続文字列との同期を指定する必要があります。

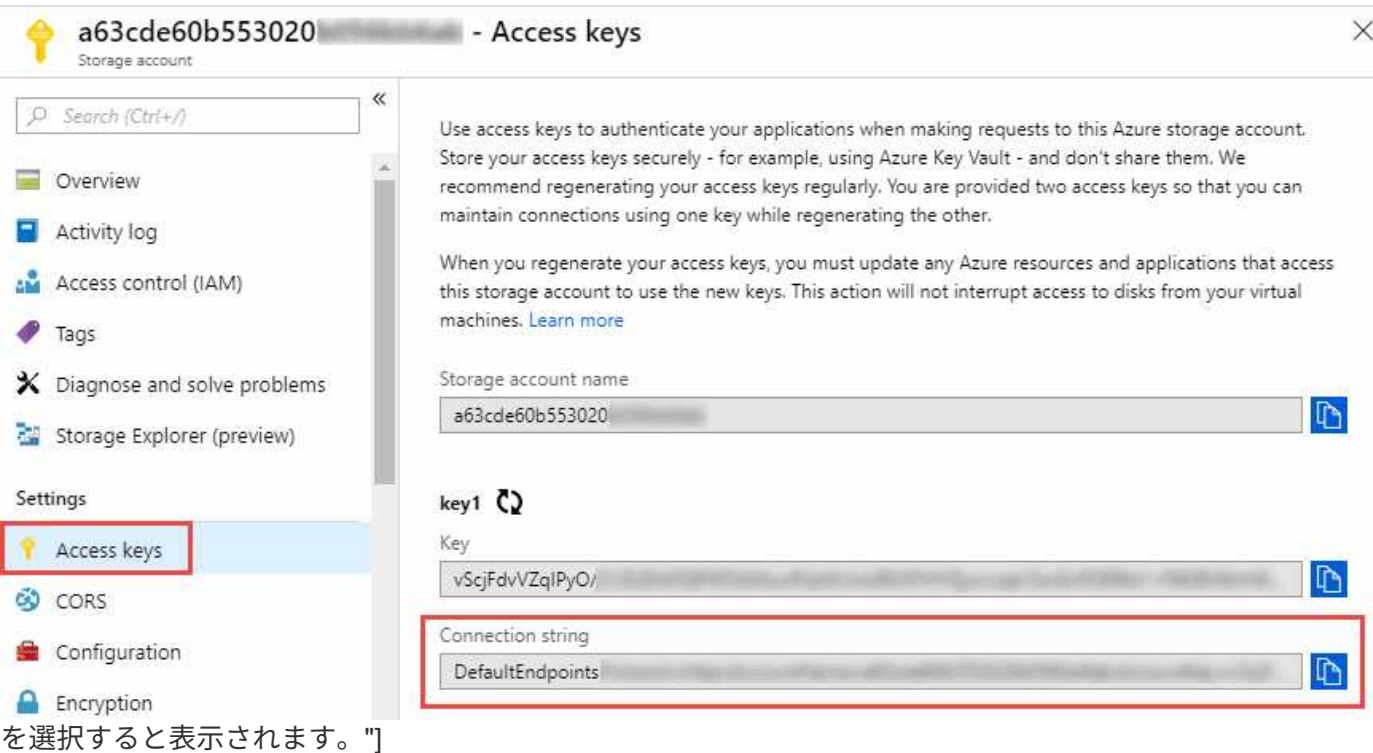

2 つの Azure Blob コンテナ間でデータを同期する場合は、接続文字列にを含める必要があります ["](https://docs.microsoft.com/en-us/azure/storage/common/storage-dotnet-shared-access-signature-part-1)[共有](https://docs.microsoft.com/en-us/azure/storage/common/storage-dotnet-shared-access-signature-part-1)[アクセ](https://docs.microsoft.com/en-us/azure/storage/common/storage-dotnet-shared-access-signature-part-1) [スシグ](https://docs.microsoft.com/en-us/azure/storage/common/storage-dotnet-shared-access-signature-part-1)[ニチャ](https://docs.microsoft.com/en-us/azure/storage/common/storage-dotnet-shared-access-signature-part-1)["](https://docs.microsoft.com/en-us/azure/storage/common/storage-dotnet-shared-access-signature-part-1) ( SAS )。BLOB コンテナと NFS サーバまたは SMB サーバの間で同期する場合は、 SAS を 使用することもできます。

SA は、 BLOB サービスとすべてのリソースタイプ(サービス、コンテナ、オブジェクト)へのアクセスを許 可する必要があります。SAS には、次の権限も含まれている必要があります。

- ソース BLOB コンテナの場合: read および list
- ターゲット BLOB コンテナの場合:読み取り、書き込み、一覧表示、追加、作成

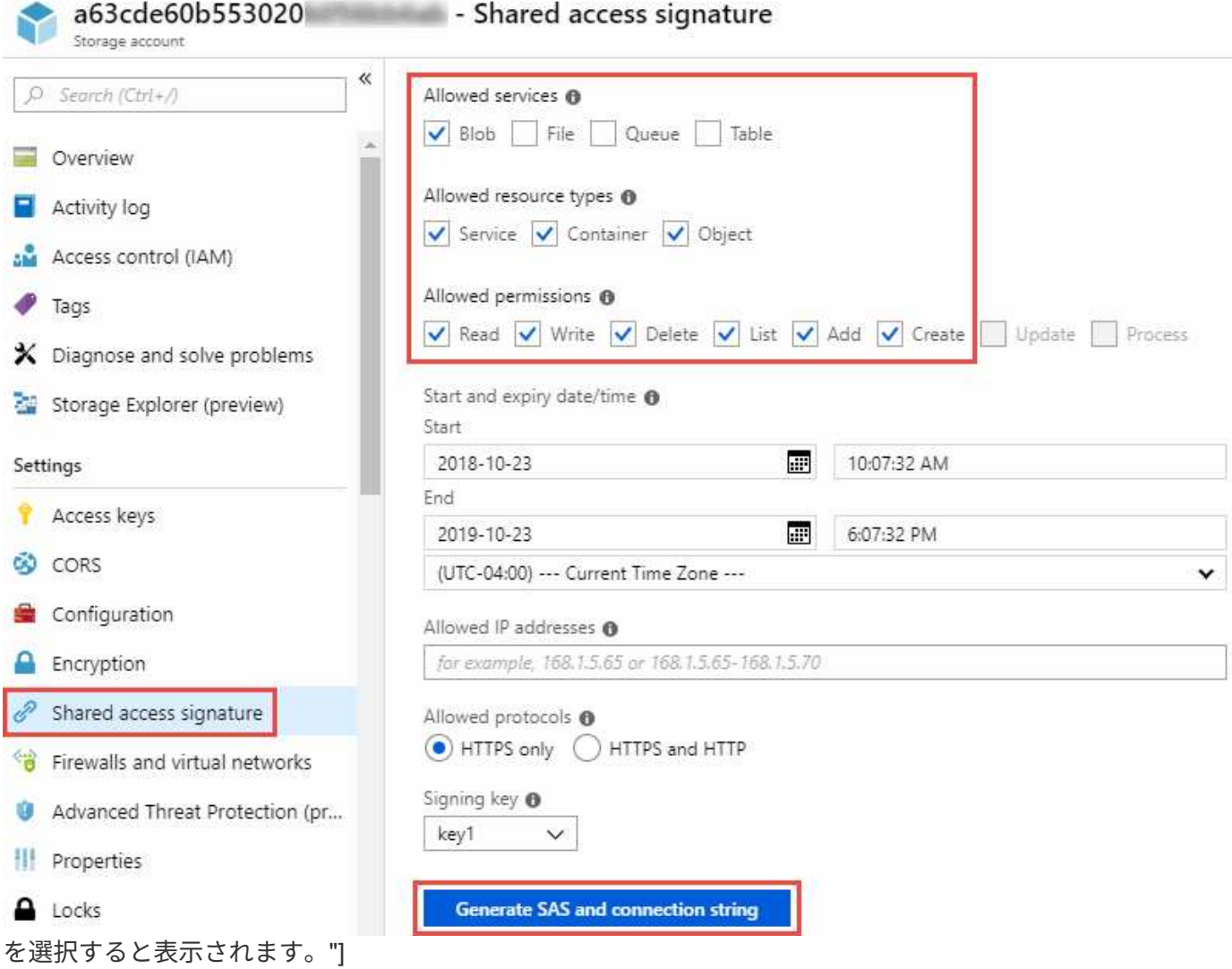

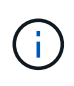

Azure BLOBコンテナを含むContinuous Sync関係を実装する場合は、通常の接続文字列また はSAS接続文字列を使用できます。SAS接続文字列を使用している場合は、近い将来有効期限 が切れるように設定しないでください。

## **Azure Data Lake Storage Gen2**

Azure Data Lakeを含む同期関係を作成する場合は、BlueXPのコピーとストレージアカウントの接続文字列と の同期を指定する必要があります。共有アクセスシグニチャ(SAS)ではなく、通常の接続文字列である必要 があります。

## **Azure NetApp Files** の要件

Azure NetApp Files との間でデータを同期する場合は、 Premium または Ultra サービスレベルを使用しま す。ディスクのサービスレベルが Standard の場合は、エラーやパフォーマンスの問題が発生することがあり ます。

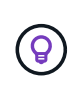

適切なサービスレベルの決定に支援が必要な場合は、ソリューションアーキテクトに相談して ください。取得できるスループットはボリュームサイズとボリューム階層によって決まりま す。

["Azure NetApp Files](https://docs.microsoft.com/en-us/azure/azure-netapp-files/azure-netapp-files-service-levels#throughput-limits) [のサービスレベルとスループットの詳細については、こちらをご覧ください](https://docs.microsoft.com/en-us/azure/azure-netapp-files/azure-netapp-files-service-levels#throughput-limits)["](https://docs.microsoft.com/en-us/azure/azure-netapp-files/azure-netapp-files-service-levels#throughput-limits)。

**Box** の要件

- Box を含む同期関係を作成するには、次の資格情報を入力する必要があります。
	- クライアント ID
	- クライアントシークレット
	- 秘密鍵
	- 公開鍵 ID
	- パスフレーズ
	- エンタープライズ ID
- Amazon S3 から Box への同期関係を作成する場合は、統合構成のデータブローカーグループを使用し、 次の設定を 1 にする必要があります。
	- スキャナの同時実行数
	- スキャナ処理の上限
	- 転送元同時実行数
	- 転送元プロセスの制限

["](https://docs.netapp.com/ja-jp/bluexp-copy-sync/task-managing-data-brokers.html#define-a-unified-configuration-for-a-data-broker-group)[データブローカーグループの](https://docs.netapp.com/ja-jp/bluexp-copy-sync/task-managing-data-brokers.html#define-a-unified-configuration-for-a-data-broker-group)[ユニ](https://docs.netapp.com/ja-jp/bluexp-copy-sync/task-managing-data-brokers.html#define-a-unified-configuration-for-a-data-broker-group)[ファイド構成を定](https://docs.netapp.com/ja-jp/bluexp-copy-sync/task-managing-data-brokers.html#define-a-unified-configuration-for-a-data-broker-group)[義](https://docs.netapp.com/ja-jp/bluexp-copy-sync/task-managing-data-brokers.html#define-a-unified-configuration-for-a-data-broker-group)[する方法について説明します](https://docs.netapp.com/ja-jp/bluexp-copy-sync/task-managing-data-brokers.html#define-a-unified-configuration-for-a-data-broker-group)["](https://docs.netapp.com/ja-jp/bluexp-copy-sync/task-managing-data-brokers.html#define-a-unified-configuration-for-a-data-broker-group)。

### **Google Cloud Storage**バケットの要件

Google クラウドストレージバケットが次の要件を満たしていることを確認します。

**Google** クラウドストレージでサポートされるデータブローカーの場所

Google Cloud Storage を含む同期関係を確立するには、 Google Cloud または自社運用環境にデータブローカ ーを導入する必要があります。BlueXPのコピーと同期を使用すると、データブローカーのインストールプロ セスに従って同期関係を作成できます。

- ["Google Cloud](#page-34-0) [データブローカーの導入方法をご確認ください](#page-34-0)["](#page-34-0)
- ["Linux](#page-38-0) [ホストにデータブローカーをインストールする方法について説明します](#page-38-0)["](#page-38-0)

サポートされている **Google Cloud** リージョン

すべてのリージョンがサポートされています。

他の **Google Cloud** プロジェクトのバケットに対する権限

同期関係を設定する際、データブローカーのサービスアカウントに必要な権限を指定している場合は、異なる プロジェクトの Google Cloud バケットから選択できます。 ["](#page-34-0)[サービスアカウントの設定方法について説明し](#page-34-0) [ます](#page-34-0)["](#page-34-0)。

**SnapMirror** デスティネーションの権限

同期関係のソースが SnapMirror デスティネーション(読み取り専用)の場合、「読み取り / リスト」権限で ソースからターゲットにデータを同期できます。

**Google Cloud**バケットの暗号化

お客様が管理するKMSキーまたはGoogleが管理するデフォルトのキーを使用して、ターゲットのGoogle Cloudバケットを暗号化できます。バケットにKMS暗号化がすでに追加されている場合は、Googleが管理する デフォルトの暗号化よりも優先されます。

お客様が管理するKMSキーを追加するには、 ["](https://docs.netapp.com/us-en/bluexp-copy-sync/task-installing-gcp.html#permissions-required-for-the-service-account)[正](https://docs.netapp.com/us-en/bluexp-copy-sync/task-installing-gcp.html#permissions-required-for-the-service-account)[しい](https://docs.netapp.com/us-en/bluexp-copy-sync/task-installing-gcp.html#permissions-required-for-the-service-account)[権限](https://docs.netapp.com/us-en/bluexp-copy-sync/task-installing-gcp.html#permissions-required-for-the-service-account)["](https://docs.netapp.com/us-en/bluexp-copy-sync/task-installing-gcp.html#permissions-required-for-the-service-account)、およびキーはバケットと同じリージョンに存在 する必要があります。

**Google**ドライブ

Googleドライブを含む同期関係を設定する場合は、次の情報を入力する必要があります。

- データを同期するGoogleドライブの場所にアクセスできるユーザーの電子メールアドレス
- Google Driveへのアクセス権限を持つGoogle CloudサービスアカウントのEメールアドレスです
- サービスアカウントの秘密鍵

サービスアカウントを設定するには、Googleのドキュメントに記載されている手順に従います。

- ["](https://developers.google.com/admin-sdk/directory/v1/guides/delegation#create_the_service_account_and_credentials)[サービスアカウントとクレデンシ](https://developers.google.com/admin-sdk/directory/v1/guides/delegation#create_the_service_account_and_credentials)[ャ](https://developers.google.com/admin-sdk/directory/v1/guides/delegation#create_the_service_account_and_credentials)[ルを作成します](https://developers.google.com/admin-sdk/directory/v1/guides/delegation#create_the_service_account_and_credentials)["](https://developers.google.com/admin-sdk/directory/v1/guides/delegation#create_the_service_account_and_credentials)
- ["](https://developers.google.com/admin-sdk/directory/v1/guides/delegation#delegate_domain-wide_authority_to_your_service_account)[ド](https://developers.google.com/admin-sdk/directory/v1/guides/delegation#delegate_domain-wide_authority_to_your_service_account)[メ](https://developers.google.com/admin-sdk/directory/v1/guides/delegation#delegate_domain-wide_authority_to_your_service_account)[イン](https://developers.google.com/admin-sdk/directory/v1/guides/delegation#delegate_domain-wide_authority_to_your_service_account)[全体](https://developers.google.com/admin-sdk/directory/v1/guides/delegation#delegate_domain-wide_authority_to_your_service_account)[の](https://developers.google.com/admin-sdk/directory/v1/guides/delegation#delegate_domain-wide_authority_to_your_service_account)[権限](https://developers.google.com/admin-sdk/directory/v1/guides/delegation#delegate_domain-wide_authority_to_your_service_account)[をサービスアカウントに](https://developers.google.com/admin-sdk/directory/v1/guides/delegation#delegate_domain-wide_authority_to_your_service_account)[委](https://developers.google.com/admin-sdk/directory/v1/guides/delegation#delegate_domain-wide_authority_to_your_service_account)[任します](https://developers.google.com/admin-sdk/directory/v1/guides/delegation#delegate_domain-wide_authority_to_your_service_account)["](https://developers.google.com/admin-sdk/directory/v1/guides/delegation#delegate_domain-wide_authority_to_your_service_account)

OAuth Scopesフィールドを編集する場合は、次のスコープを入力します。

- \<https://www.googleapis.com/auth/drive>
- \<https://www.googleapis.com/auth/drive.file>

#### **NFS** サーバの要件

- NFS サーバには、 NetApp システムまたは NetApp 以外のシステムを使用できます。
- ファイルサーバは、データブローカーホストが必要なポート経由でエクスポートにアクセスできるように する必要があります。
	- 111 TCP/UDP
	- 2049 TCP/UDP
	- 5555 TCP/UDP
- NFS バージョン 3 、 4.0 、 4.1 、 4.2 がサポートされています。

サーバで目的のバージョンが有効になっている必要があります。

• ONTAP システムから NFS データを同期する場合は、 SVM の NFS エクスポートリストへのアクセスが 有効になっていることを確認します( vserver nfs modify -vserver \_svm\_name\_showmount enabled )。

#### **ONTAP** の要件

٠Ï.

同期関係に Cloud Volumes ONTAP またはオンプレミスの ONTAP クラスタが含まれており、 NFSv4 以降を 選択した場合は、 ONTAP システムで NFSv4 ACL を有効にする必要があります。これは ACL をコピーする ために必要です。

#### **ONTAP S3** ストレージの要件

を含む同期関係を設定する場合 ["ONTAP S3](https://docs.netapp.com/us-en/ontap/object-storage-management/index.html) [ストレージ](https://docs.netapp.com/us-en/ontap/object-storage-management/index.html)["](https://docs.netapp.com/us-en/ontap/object-storage-management/index.html)を使用するには、次のものを用意する必要がありま す。

- ONTAP に接続されている LIF の IP アドレス S3
- ONTAP が設定されているアクセスキーとシークレットキー を使用してください

#### **SMB** サーバの要件

- SMB サーバは、 NetApp システムまたは他社製システムのいずれかです。
- BlueXPのコピーと同期を、SMBサーバに対する権限があるクレデンシャルで指定する必要があります。 ◦ ソース SMB サーバについては、 list および read という権限が必要です。

Backup Operators グループのメンバーは、ソース SMB サーバでサポートされています。

- ターゲット SMB サーバについては、 list 、 read 、および write の各権限が必要です。
- ファイルサーバは、データブローカーホストが必要なポート経由でエクスポートにアクセスできるように する必要があります。
	- 139 TCP
	- 445 TCP
	- 137-138 UDP
- SMB バージョン 1.0 、 2.0 、 2.1 、 3.0 、および 3.11 がサポートされます。
- 「フルコントロール」権限を持つ「管理者」グループにソースフォルダとターゲットフォルダを付与しま す。

この権限を付与しないと、データブローカーにファイルまたはディレクトリの ACL を取得するための十 分な権限がない可能性があります。この場合、 "getxattr error 95" というエラーが表示されます。

非表示のディレクトリとファイルに関する **SMB** の制限

SMB の制限は、 SMB サーバ間でデータを同期する際に非表示のディレクトリとファイルに影響します。ソ ース SMB サーバ上のディレクトリまたはファイルが Windows で非表示になっていた場合、非表示属性はタ ーゲット SMB サーバにコピーされません。

大文字と小文字の区別がないため、 **SMB** 同期の動作が制限されます

SMB プロトコルでは大文字と小文字が区別されないため、大文字と小文字は同じものとして扱われます。こ の動作により、ターゲットに SMB サーバとデータがすでに存在する同期関係では、ファイルが上書きされ、 ディレクトリのコピーでエラーが発生する可能性があります。

たとえば、ソースに「 A 」という名前のファイルがあり、ターゲットに「 A 」という名前のファイルがある とします。BlueXPのコピーと同期で「A」という名前のファイルがターゲットにコピーされると、ファイ ル「A」がソースのファイル「A」で上書きされます。

ディレクトリの場合は、ソースに「 b 」という名前のディレクトリがあり、ターゲットに「 B 」という名前 のディレクトリがあるとします。BlueXPのコピーと同期で「b」というディレクトリをターゲットにコピーし ようとすると、ディレクトリがすでに存在することを示すエラーがBlueXPのコピーと同期に表示されます。 そのため、BlueXPのコピーと同期で「B」というディレクトリのコピーが常に失敗します。

この制限を回避する最善の方法は、空のディレクトリにデータを確実に同期させることです。

## <span id="page-21-0"></span>**BlueXP**のコピーと同期のネットワークの概要

BlueXPのコピーと同期のネットワークには、データブローカーグループとソースとター ゲットの場所の間の接続、データブローカーからのポート443経由のアウトバウンドイ ンターネット接続が含まれます。

データブローカーの場所

データブローカーグループは、クラウドまたはオンプレミスにインストールされた 1 つ以上のデータブロー カーで構成されます。

クラウド内のデータブローカー

次の図は、クラウド、 AWS 、 Google Cloud 、 Azure で実行されるデータブローカーを示しています。デー タブローカーへの接続が確立されていれば、ソースとターゲットはどの場所にも存在できます。たとえば、デ ータセンターからクラウドプロバイダーへの VPN 接続があるとします。

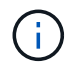

BlueXPのコピーと同期でデータブローカーをAWS、Azure、Google Cloudに導入すると、必要 なアウトバウンド通信を可能にするセキュリティグループが作成されます。

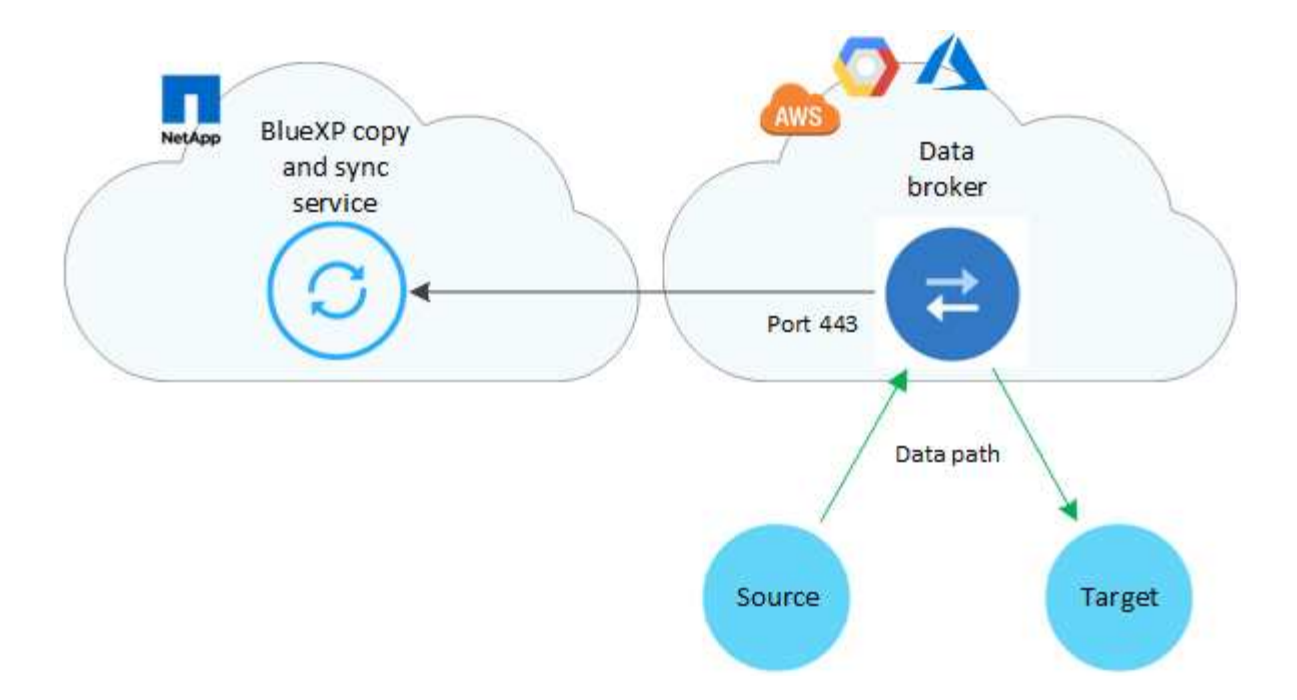

社内のデータブローカー

次の図は、データセンターでオンプレミスで実行されているデータブローカーを示しています。この場合も、 データブローカーに接続が確立されていれば、ソースとターゲットはどの場所にも存在できます。

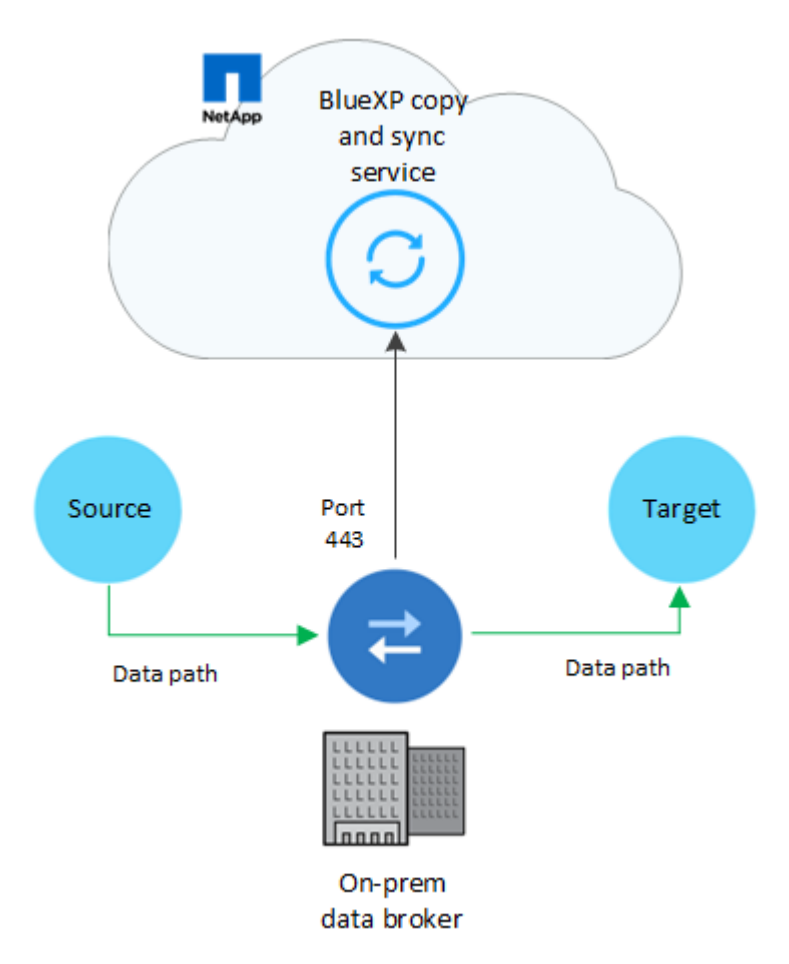

### ネットワーク要件

• ソースとターゲットに、データブローカーグループへのネットワーク接続が必要です。

たとえば、 NFS サーバがデータセンターにあり、データブローカーが AWS にある場合、ネットワークか ら VPC へのネットワーク接続 ( VPN または Direct Connect ) が必要です。

- データブローカーがBlueXPのコピーと同期サービスにポーリングしてポート443経由のタスクを実行でき るようにするには、アウトバウンドインターネット接続が必要です。
- ネットワークタイムプロトコル( NTP )サービスを使用するようにソース、ターゲット、データブロー カーを設定することを推奨します。3 つのコンポーネント間の時間差は 5 分を超えないようにしてくださ い。

ネットワークエンドポイント

ネットアップのデータブローカーがBlueXPのコピーおよび同期サービスと通信し、他のいくつかのサービス やリポジトリにアクセスするには、ポート443経由のアウトバウンドインターネットアクセスが必要です。ロ ーカル Web ブラウザでは、特定の操作を実行するためにエンドポイントへのアクセスも必要です。発信接続 を制限する必要がある場合は、発信トラフィック用にファイアウォールを設定する際に、次のエンドポイント のリストを参照してください。

データブローカーエンドポイント

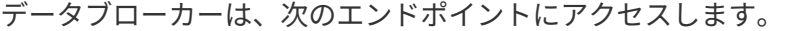

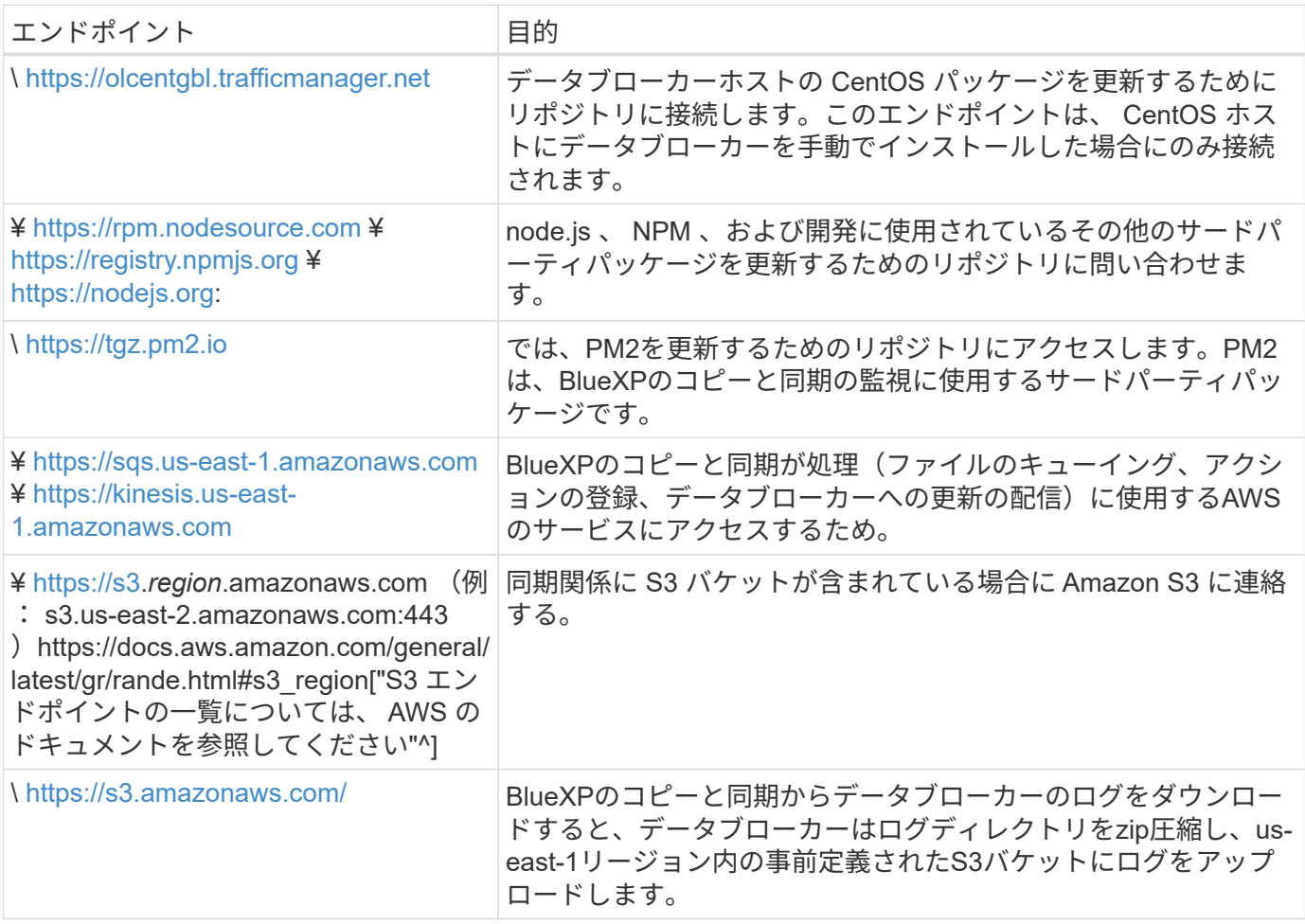

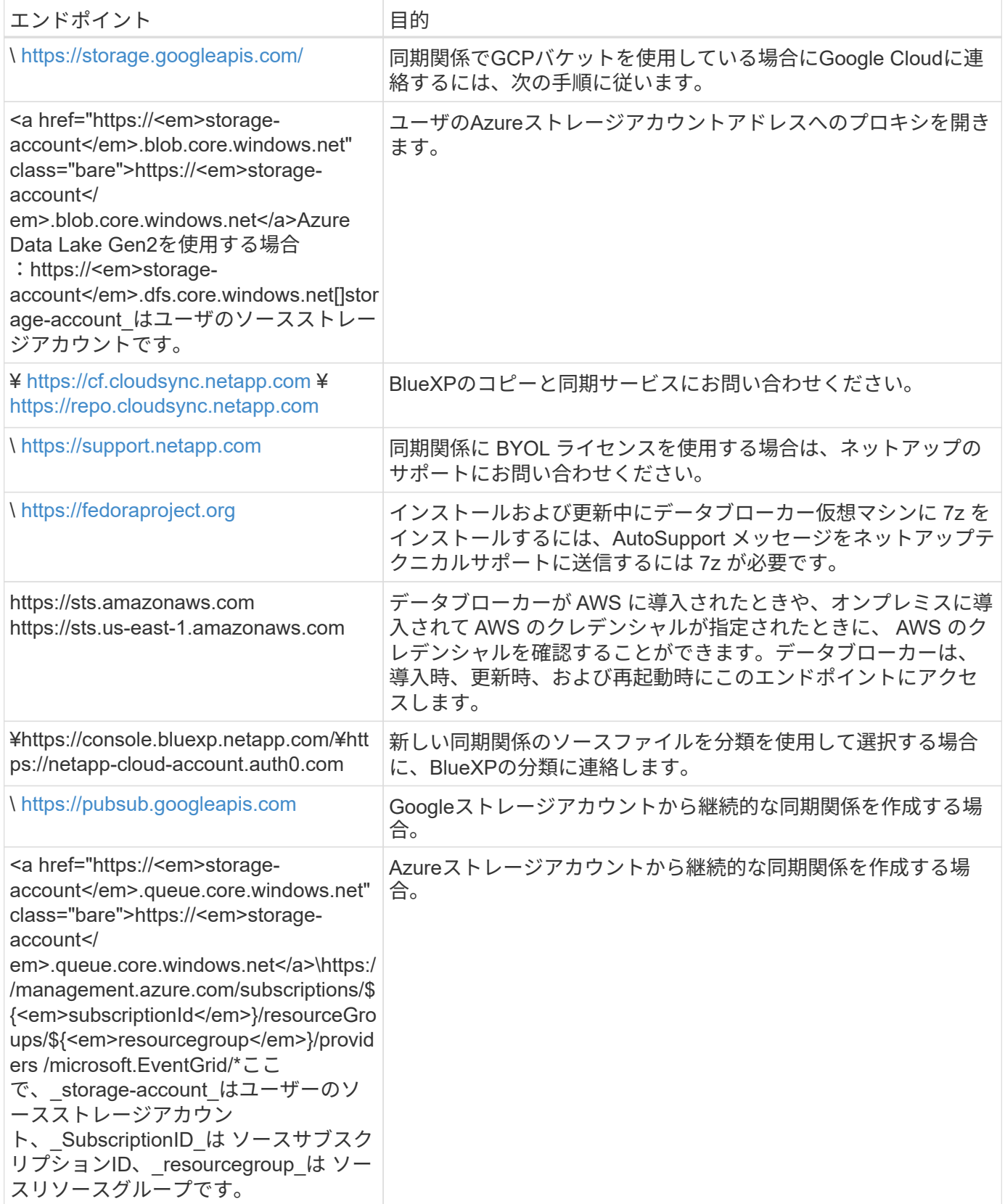

**Web** ブラウザエンドポイント

トラブルシューティングの目的でログをダウンロードするには、 Web ブラウザから次のエンドポイントにア クセスする必要があります。

## <span id="page-25-0"></span>データブローカーをインストール

### <span id="page-25-1"></span>**AWS** に新しいデータブローカーを作成

新しいデータブローカーグループを作成する場合、 Amazon Web Services を選択して、 VPC 内の新しい EC2 インスタンスにデータブローカーソフトウェアを導入しま す。BlueXPのコピーと同期の手順に従ってインストールプロセスを実行できますが、イ ンストールの準備に役立つように、このページでは要件と手順を繰り返します。

また、クラウド内または社内の既存の Linux ホストにデータブローカーをインストールすることもできます。 ["](#page-38-0)[詳細はこちら。](#page-38-0)["](#page-38-0)。

サポートされている **AWS** リージョン

中国地域を除くすべての地域がサポートされています。

#### **root**権限

データブローカーソフトウェアは、Linuxホストで自動的にルートとして実行されます。データブローカーの 処理では、rootとして実行する必要があります。たとえば、共有をマウントするには、のように指定します

ネットワーク要件

• データブローカーは、BlueXPのコピーと同期サービスにポーリングしてポート443経由のタスクを実行で きるように、アウトバウンドインターネット接続を必要とします。

BlueXPのコピーと同期でAWSにデータブローカーを導入すると、必要なアウトバウンド通信を可能にす るセキュリティグループが作成されます。インストールプロセス中にプロキシサーバーを使用するように データブローカーを設定できます。

アウトバウンド接続を制限する必要がある場合は、を参照してください ["](#page-21-0)[データブローカーが連](#page-21-0)[絡](#page-21-0)[するエ](#page-21-0) [ンドポイントのリスト](#page-21-0)["](#page-21-0)。

• ネットワークタイムプロトコル( NTP )サービスを使用するように、ソース、ターゲット、およびデー タブローカーを設定することを推奨します。3 つのコンポーネント間の時間差は 5 分を超えないようにし てください。

**AWS** にデータブローカーを展開するために必要な権限

の導入に使用する AWS ユーザアカウント データブローカーの権限は、に含まれている必要があります ["](https://s3.amazonaws.com/metadata.datafabric.io/docs/aws_iam_policy.json)[ネッ](https://s3.amazonaws.com/metadata.datafabric.io/docs/aws_iam_policy.json) [トアップが](https://s3.amazonaws.com/metadata.datafabric.io/docs/aws_iam_policy.json)[提供](https://s3.amazonaws.com/metadata.datafabric.io/docs/aws_iam_policy.json)[するポリシーです](https://s3.amazonaws.com/metadata.datafabric.io/docs/aws_iam_policy.json)["](https://s3.amazonaws.com/metadata.datafabric.io/docs/aws_iam_policy.json)。

**[IAM ] AWS**データブローカーで独自の**IAM**ロールを使用する必要があります

BlueXPのコピーと同期でデータブローカーを導入すると、データブローカーインスタンス用のIAMロールが 作成されます。必要に応じて、独自の IAM ロールを使用してデータブローカーを展開できます。組織に厳密 なセキュリティポリシーがある場合は、このオプションを使用できます。

IAM ロールは、次の要件を満たす必要があります。

- EC2 サービスは、 IAM の役割を信頼できるエンティティとして引き受けることを許可されている必要が あります。
- ["](https://docs.netapp.com/ja-jp/bluexp-copy-sync/media/aws_iam_policy_data_broker.json)[この](https://docs.netapp.com/ja-jp/bluexp-copy-sync/media/aws_iam_policy_data_broker.json) [JSON](https://docs.netapp.com/ja-jp/bluexp-copy-sync/media/aws_iam_policy_data_broker.json) [ファイルで定](https://docs.netapp.com/ja-jp/bluexp-copy-sync/media/aws_iam_policy_data_broker.json)[義](https://docs.netapp.com/ja-jp/bluexp-copy-sync/media/aws_iam_policy_data_broker.json)[されている](https://docs.netapp.com/ja-jp/bluexp-copy-sync/media/aws_iam_policy_data_broker.json)[権限](https://docs.netapp.com/ja-jp/bluexp-copy-sync/media/aws_iam_policy_data_broker.json)["](https://docs.netapp.com/ja-jp/bluexp-copy-sync/media/aws_iam_policy_data_broker.json) データブローカーが正しく機能するように、 IAM ロールに 関連付ける必要があります。

データブローカーを導入する際に IAM ロールを指定するには、次の手順に従います。

データブローカーの作成

新しいデータブローカーを作成する方法はいくつかあります。以下の手順では、同期関係を作成する際にデー タブローカーを AWS にインストールする方法について説明します。

手順

- 1. [新しい同期の作成]\*を選択します。
- 2. [同期関係の定義]ページで、ソースとターゲットを選択し、\*[続行]\*を選択します。

「 \* データブローカーグループ \* 」ページが表示されるまで、手順を完了します。

3. [データブローカーグループ]ページで、**[**データブローカーの作成**]\***を選択し、[Amazon Web Services]\*を 選択します。

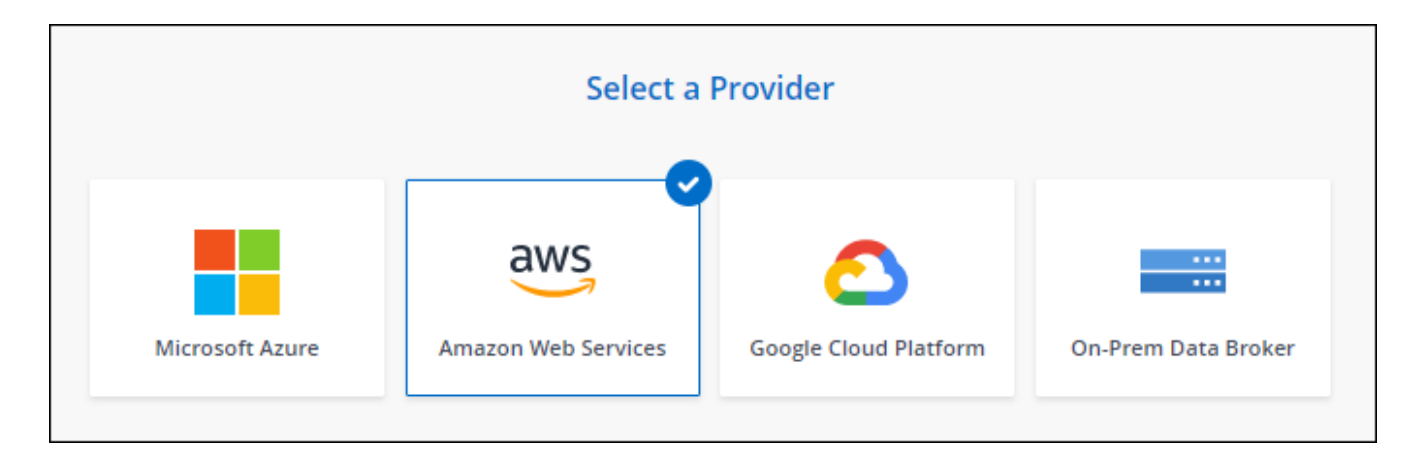

- 4. データブローカーの名前を入力し、\*[続行]\*を選択します。
- 5. AWSアクセスキーを入力して、BlueXPのコピーと同期がお客様に代わってAWSでデータブローカーを作 成できるようにします。

キーは保存されず、他の目的に使用されることもありません。

アクセスキーを提供しない場合は、ページの下部にあるリンクを選択して、代わりにCloudFormationテン プレートを使用します。このオプションを使用する場合は、 AWS に直接ログインするため、クレデンシ ャルを指定する必要はありません。

 CloudFormation テンプレートを使用してデータブローカーインスタンスを起動する方法を紹介したビ デオを次に示します。

- ► [https://docs.netapp.com/ja-jp/bluexp-copy-sync//media/video\\_cloud\\_sync.mp4](https://docs.netapp.com/ja-jp/bluexp-copy-sync//media/video_cloud_sync.mp4) *(video)*
- 6. AWSアクセスキーを入力した場合は、インスタンスの場所を選択し、キーペアを選択し、パブリックIPア ドレスを有効にするかどうかを選択して既存のIAMロールを選択します。または、このフィールドを空白

のままにしてBlueXPのコピーと同期でロールが作成されます。また、KMSキーを使用してデータブロー カーを暗号化することもできます。

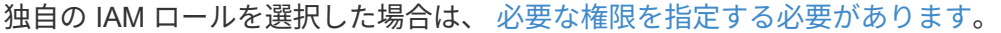

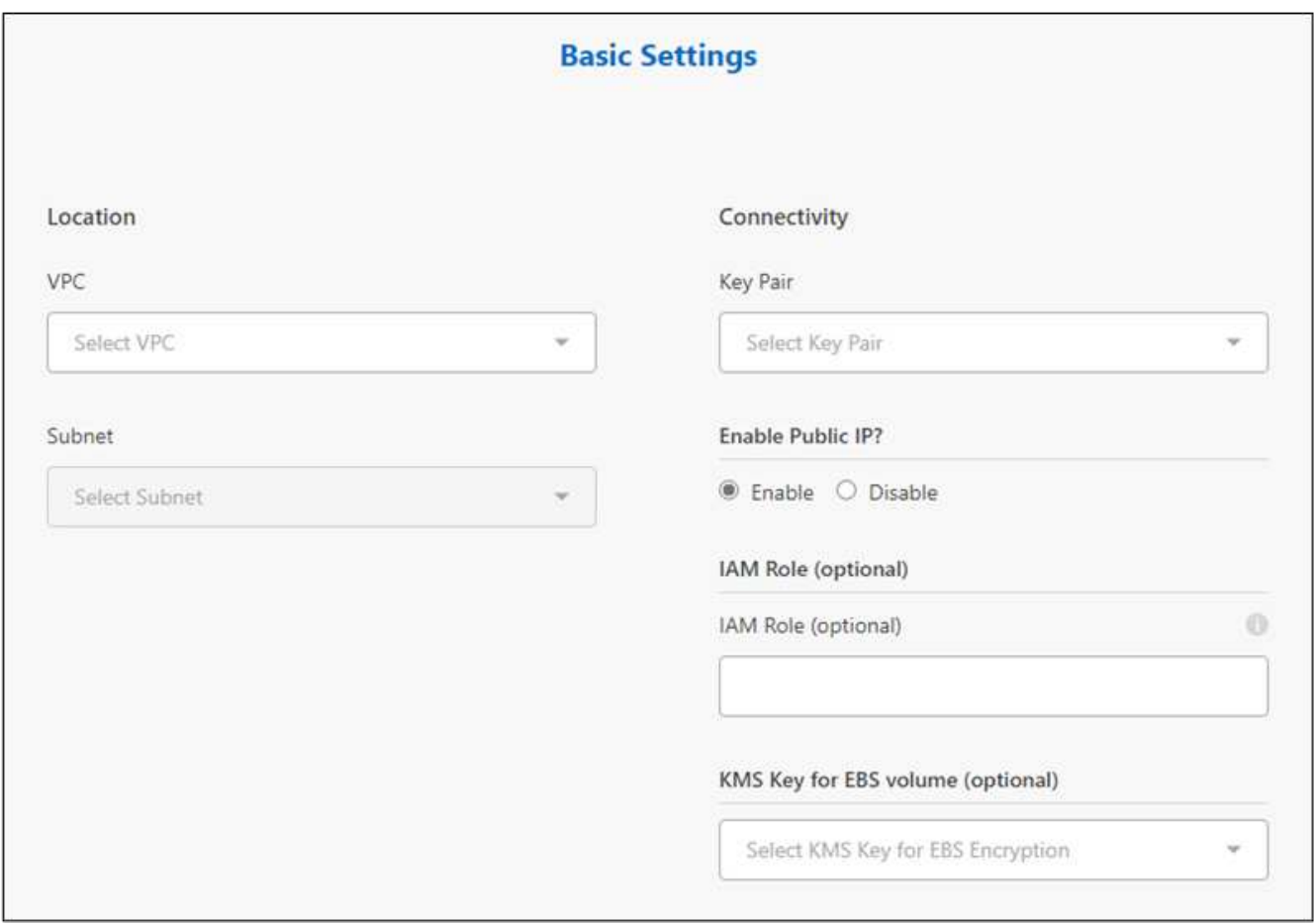

- 7. VPC でのインターネットアクセスにプロキシが必要な場合は、プロキシの設定を指定します。
- 8. データブローカーが利用可能になったら、BlueXPのコピーと同期で\*[続行]\*を選択します。

次の図は、 AWS に正常に導入されたインスタンスを示しています。

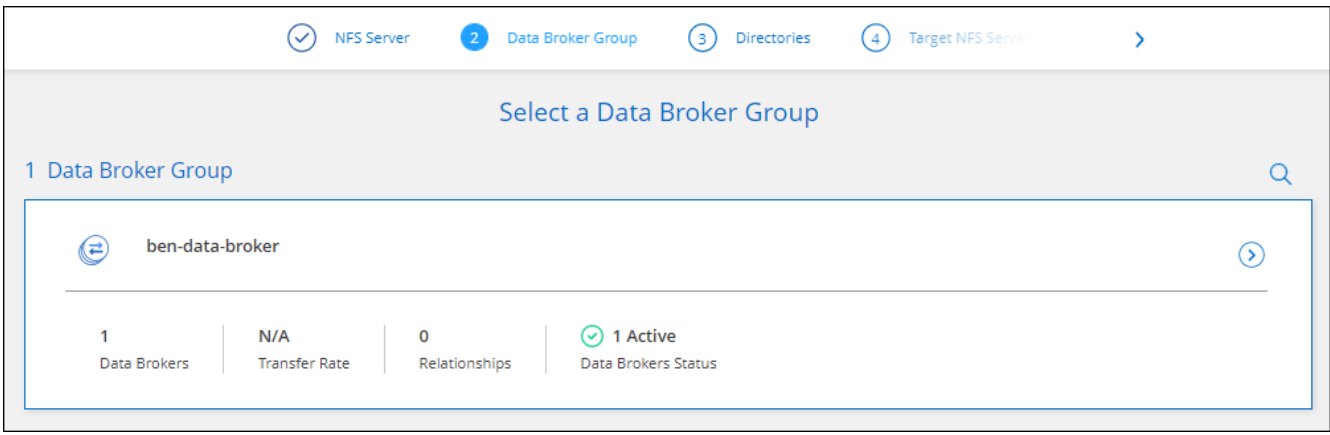

9. ウィザードのページに入力して、新しい同期関係を作成します。

AWS にデータブローカーを導入し、新しい同期関係を作成しました。このデータブローカーグループは、追 加の同期関係で使用できます。

データブローカーインスタンスの詳細

BlueXPのコピーと同期では、次の構成を使用してAWSにデータブローカーが作成されます。

**Node.js**との互換性

v21.2.0

インスタンスタイプ

m5n.xlarge (リージョン内で使用可能な場合)。 m5.xlarge ( m5.xlarge

#### **vCPU**

4.

#### **RAM**

16 GB

オペレーティングシステム

Amazon Linux 2023

ディスクのサイズとタイプ 10GB gp2 SSD です

<span id="page-28-0"></span>**Azure** に新しいデータブローカーを作成

新しいデータブローカーグループを作成する場合は、 Microsoft Azure を選択して、 VNet 内の新しい仮想マシンにデータブローカーソフトウェアを導入します。BlueXPの コピーと同期の手順に従ってインストールプロセスを実行できますが、インストールの 準備に役立つように、このページでは要件と手順を繰り返します。

また、クラウド内または社内の既存の Linux ホストにデータブローカーをインストールすることもできます。 ["](#page-38-0)[詳細はこちら。](#page-38-0)["](#page-38-0)。

サポートされている **Azure** リージョン

中国、米国政府、米国国防総省を除くすべての地域がサポートされます。

#### **root**権限

データブローカーソフトウェアは、Linuxホストで自動的にルートとして実行されます。データブローカーの 処理では、rootとして実行する必要があります。たとえば、共有をマウントするには、のように指定します

ネットワーク要件

• データブローカーは、BlueXPのコピーと同期サービスにポーリングしてポート443経由のタスクを実行で きるように、アウトバウンドインターネット接続を必要とします。

BlueXPのコピーと同期でAzureにデータブローカーを導入すると、必要なアウトバウンド通信を可能にす るセキュリティグループが作成されます。

アウトバウンド接続を制限する必要がある場合は、を参照してください ["](#page-21-0)[データブローカーが連](#page-21-0)[絡](#page-21-0)[するエ](#page-21-0) [ンドポイントのリスト](#page-21-0)["](#page-21-0)。

• ネットワークタイムプロトコル( NTP )サービスを使用するように、ソース、ターゲット、およびデー タブローカーを設定することを推奨します。3 つのコンポーネント間の時間差は 5 分を超えないようにし てください。

**Azure**にデータブローカーを導入するための権限が必要です

データブローカーの導入に使用するAzureユーザアカウントに、次の権限があることを確認してください。

```
{
      "Name": "Azure Data Broker",
      "Actions": [
                      "Microsoft.Resources/subscriptions/read",
"Microsoft.Resources/deployments/operationstatuses/read",
                      "Microsoft.Resources/subscriptions/locations/read",
                    "Microsoft.Network/networkInterfaces/read",
                    "Microsoft.Network/virtualNetworks/subnets/read",
"Microsoft.Resources/subscriptions/resourceGroups/write",
"Microsoft.Resources/subscriptions/resourceGroups/delete",
                      "Microsoft.Resources/deployments/write",
                      "Microsoft.Resources/deployments/validate/action",
"Microsoft.Resources/deployments/operationStatuses/read",
                      "Microsoft.Resources/deployments/cancel/action",
                    "Microsoft.Compute/virtualMachines/read",
                      "Microsoft.Compute/virtualMachines/delete",
                      "Microsoft.Compute/disks/delete",
                    "Microsoft.Network/networkInterfaces/delete",
                      "Microsoft.Network/publicIPAddresses/delete",
"Microsoft.Network/networkSecurityGroups/securityRules/delete",
"Microsoft.Resources/subscriptions/resourceGroups/write",
                      "Microsoft.Compute/virtualMachines/delete",
                    "Microsoft.Network/networkSecurityGroups/write",
                    "Microsoft.Network/networkSecurityGroups/join/action",
                    "Microsoft.Compute/disks/write",
                    "Microsoft.Network/networkInterfaces/write",
                      "Microsoft.Network/virtualNetworks/read",
```
 "Microsoft.Network/publicIPAddresses/write", "Microsoft.Compute/virtualMachines/write", "Microsoft.Compute/virtualMachines/extensions/write", "Microsoft.Resources/deployments/read", "Microsoft.Network/networkSecurityGroups/read", "Microsoft.Network/publicIPAddresses/read",

"Microsoft.Network/virtualNetworks/subnets/join/action", "Microsoft.Network/publicIPAddresses/join/action", "Microsoft.Network/networkInterfaces/join/action", "Microsoft.Storage/storageAccounts/read",

"Microsoft.EventGrid/systemTopics/eventSubscriptions/write",

"Microsoft.EventGrid/systemTopics/eventSubscriptions/read",

"Microsoft.EventGrid/systemTopics/eventSubscriptions/delete",

"Microsoft.EventGrid/systemTopics/eventSubscriptions/getFullUrl/action",

"Microsoft.EventGrid/systemTopics/eventSubscriptions/getDeliveryAttributes /action",

> "Microsoft.EventGrid/systemTopics/read", "Microsoft.EventGrid/systemTopics/write", "Microsoft.EventGrid/systemTopics/delete", "Microsoft.EventGrid/eventSubscriptions/write", "Microsoft.Storage/storageAccounts/write"

"Microsoft.MarketplaceOrdering/offertypes/publishers/offers/plans/agreemen ts/read"

```
"Microsoft.MarketplaceOrdering/offertypes/publishers/offers/plans/agreemen
ts/write"
```
"Microsoft.Network/networkSecurityGroups/securityRules/read", "Microsoft.Network/networkSecurityGroups/read",

```
\frac{1}{2},
  "NotActions": [],
  "AssignableScopes": [],
  "Description": "Azure Data Broker",
  "IsCustom": "true"
```
}

#### 注:

- 1. 次の権限は、 ["](https://docs.netapp.com/us-en/bluexp-copy-sync/task-creating-relationships.html#settings)[連続同期設定](https://docs.netapp.com/us-en/bluexp-copy-sync/task-creating-relationships.html#settings)["](https://docs.netapp.com/us-en/bluexp-copy-sync/task-creating-relationships.html#settings) Azureから別のクラウドストレージの場所への同期関係で次の手順を実行し ます。
	- 'microsoft.StorageAccounts/read'、
	- 'microsoft.EventGrid/systemTopics/eventSubscriptions/write'、
	- 'microsoft.EventGrid/systemTopics/eventSubscriptions/read'、
	- 'microsoft.EventGrid/systemTopics/eventSubscripts/delete'、
	- 'microsoft.EventGrid/systemTopics/eventSubscripts/getFullUrl/action'、
	- 'microsoft.EventGrid/systemTopics/eventSubscripts/getDeliveryAttributes/action'、
	- 'microsoft.EventGrid/systemTopics/read'、
	- 'microsoft.EventGrid/systemTopics/write'、
	- 'microsoft.EventGrid/systemTopics/delete'、
	- 'microsoft.EventGrid/eventSubscriptions/write'、
	- 'microsoft.StorageAccounts/write'

また、AzureにContinuous Syncを実装する場合は、割り当て可能な範囲をサブスクリプションの範囲に設 定し、\*リソースグループの範囲ではない\*に設定する必要があります。

- 2. 次の権限は、データブローカーの作成に独自のセキュリティを選択する場合にのみ必要です。
	- Microsoft.Network/networkSecurityGroups/securityRules/read"
	- Microsoft.Network/networkSecurityGroups/read"

#### 認証方式

データブローカーを導入する場合、仮想マシンの認証方式として、パスワードまたはSSH公開鍵ペアを選択す る必要があります。

キー・ペアの作成方法については、を参照してください ["Azure](https://docs.microsoft.com/en-us/azure/virtual-machines/linux/mac-create-ssh-keys) [のドキュ](https://docs.microsoft.com/en-us/azure/virtual-machines/linux/mac-create-ssh-keys)[メ](https://docs.microsoft.com/en-us/azure/virtual-machines/linux/mac-create-ssh-keys)[ント](https://docs.microsoft.com/en-us/azure/virtual-machines/linux/mac-create-ssh-keys)[:](https://docs.microsoft.com/en-us/azure/virtual-machines/linux/mac-create-ssh-keys)「 [Create and use an SSH](https://docs.microsoft.com/en-us/azure/virtual-machines/linux/mac-create-ssh-keys) [public-private key pair for Linux VMs in Azure"](https://docs.microsoft.com/en-us/azure/virtual-machines/linux/mac-create-ssh-keys)。

データブローカーの作成

新しいデータブローカーを作成する方法はいくつかあります。以下の手順では、同期関係を作成する際にデー タブローカーを Azure にインストールする方法について説明します。

#### 手順

- 1. [新しい同期の作成]\*を選択します。
- 2. [同期関係の定義]ページで、ソースとターゲットを選択し、\*[続行]\*を選択します。

「 \* データブローカーグループ \* 」ページが表示されるまで、手順を完了します。

3. [データブローカーグループ]ページで、**[**データブローカーの作成**]\***を選択し、[Microsoft Azure]\*を選択し ます。

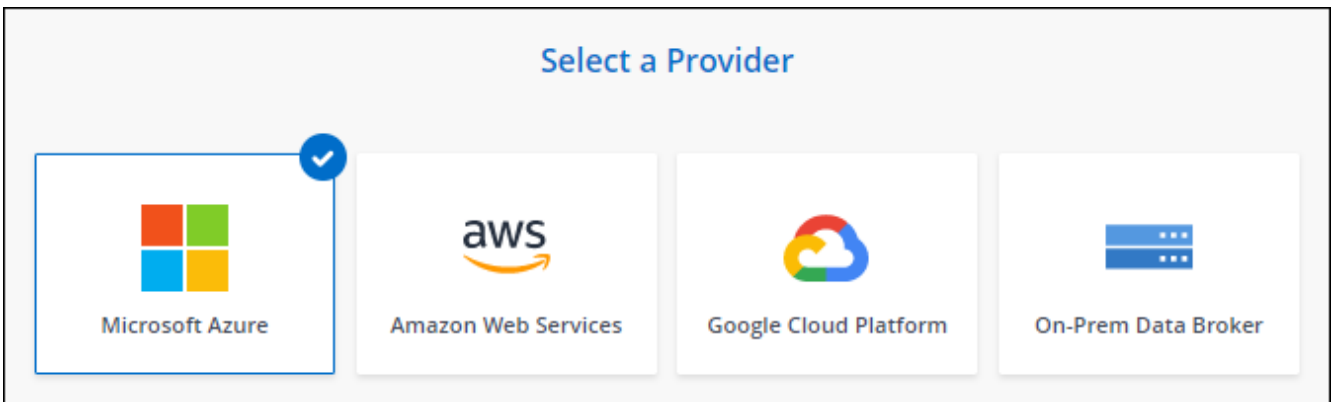

4. データブローカーの名前を入力し、\*[続行]\*を選択します。

 $\left(\begin{smallmatrix} 1\ 1\end{smallmatrix}\right)$ 

5. プロンプトが表示されたら、 Microsoft アカウントにログインします。プロンプトが表示されない場合 は、\* Azureにログイン\*を選択します。

このフォームは、 Microsoft が所有およびホストしています。クレデンシャルがネットアップに提供され ていません。

6. データブローカーの場所を選択し、仮想マシンに関する基本的な詳細を入力します。

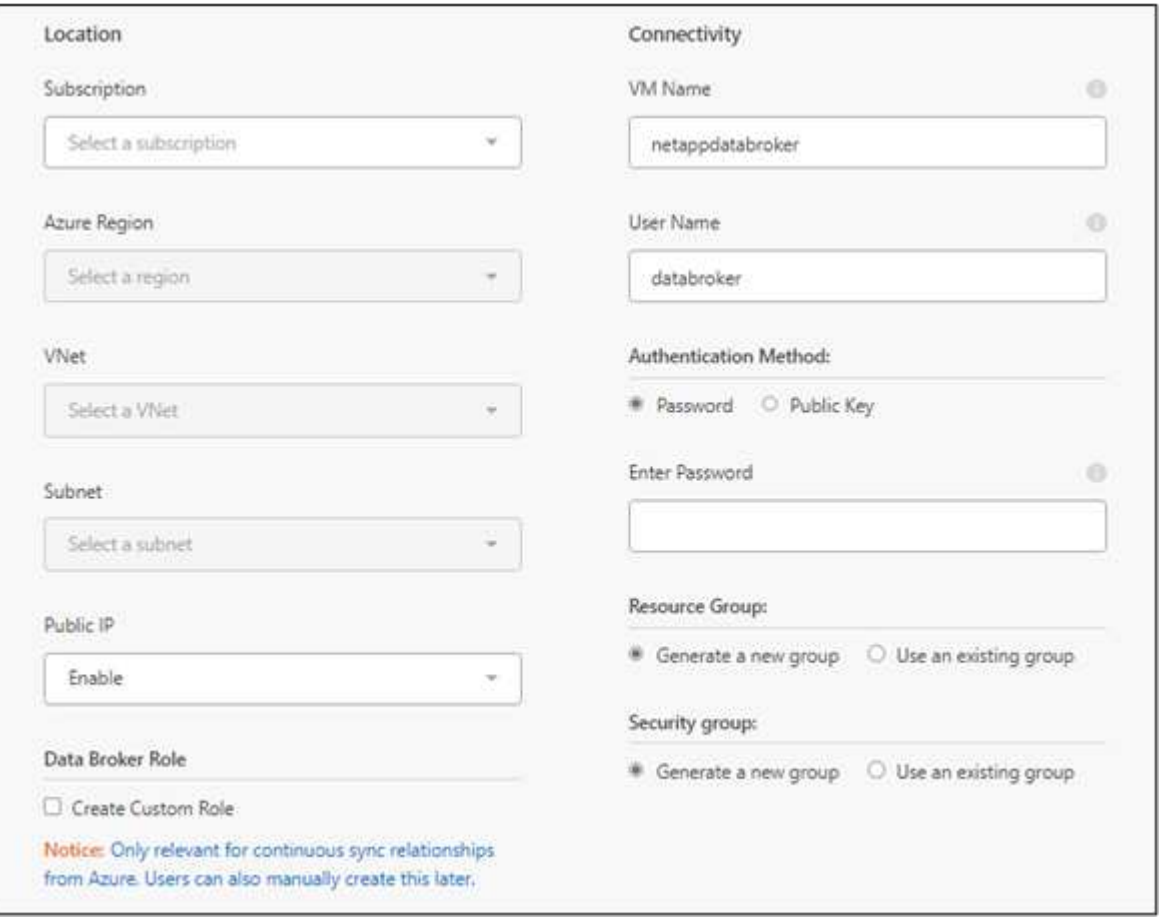

Continuous Sync関係を実装する場合は、データブローカーにカスタムロールを割り当てる 必要があります。これは、ブローカーの作成後に手動で行うこともできます。

- 7. VNet でのインターネットアクセスにプロキシが必要な場合は、プロキシ設定を指定します。
- 8. 「 \* Continue \* 」を選択します。データブローカーにS3権限を追加する場合は、AWSのアクセスキーとシ ークレットキーを入力します。
- 9. [続行]\*を選択し、展開が完了するまでページを開いたままにします。

この処理には最大 7 分かかることがあります。

10. BlueXPのコピーと同期で、データブローカーが利用可能になったら\*[続行]\*を選択します。

11. ウィザードのページに入力して、新しい同期関係を作成します。

結果

Azure にデータブローカーを導入し、新しい同期関係を作成しました。このデータブローカーは、追加の同期 関係とともに使用できます。

## 管理者の同意が必要なことを示すメッセージを受信しますか?

BlueXPのコピーと同期には組織内のリソースにユーザに代わってアクセスする権限が必要であるた め、管理者の承認が必要であることをMicrosoftから通知された場合は、次の2つの方法があります。

1. AD 管理者に次の権限を提供するよう依頼します。

Azure では、 [ 管理センター ] > [Azure AD] > [ ユーザーとグループ ] > [ ユーザー設定 \* ] の順に選 択し、 \* ユーザーが代わりに会社のデータにアクセスするアプリに同意できるようにします。 \*

2. 次の URL を使用して、 \* CloudSync-AzureDataBrokerCreator\* に代わって、 AD 管理者に同意する よう依頼してください(これは管理者同意エンドポイントです)。

\<https://login.microsoftonline.com/{FILL> テナント ID }/v2.0/adminconCILINE?client\_id=8ee4ca3A-BAFA-4831-97cc-5a38923cab85 & redirect\_uri=https://cloudsync.netapp.com&scope=https://management.azure.com/user\_impersonati onhttps://graph.microsoft.com/User.Read に移動します

URL に示されているように、アプリケーションの URL は https://cloudsync.netapp.com で、アプリ ケーションのクライアント ID は 8ee4ca3a-BAFA-4831-97cc-5a38923cab85 です。

データブローカー **VM** の詳細

BlueXPのコピーと同期では、Azureで次の構成を使用してデータブローカーが作成されます。

**Node.js**との互換性

v21.2.0

#### **VM** タイプ

標準 DS4 v2

### **vCPU**

8.

#### **RAM**

28 GB

- オペレーティングシステム Rocky Linux 9.0
- ディスクのサイズとタイプ 64 GB Premium SSD

## <span id="page-34-0"></span>**Google Cloud** で新しいデータブローカーを作成

新しいデータブローカーグループを作成するときは、 Google Cloud Platform を選択し て、 Google Cloud VPC 内の新しい仮想マシンインスタンスにデータブローカーソフト ウェアを導入します。BlueXPのコピーと同期の手順に従ってインストールプロセスを実 行できますが、インストールの準備に役立つように、このページでは要件と手順を繰り 返します。

また、クラウド内または社内の既存の Linux ホストにデータブローカーをインストールすることもできます。 ["](#page-38-0)[詳細はこちら。](#page-38-0)["](#page-38-0)。

サポートされている **Google Cloud** リージョン

すべてのリージョンがサポートされています。

#### **root**権限

データブローカーソフトウェアは、Linuxホストで自動的にルートとして実行されます。データブローカーの 処理では、rootとして実行する必要があります。たとえば、共有をマウントするには、のように指定します

ネットワーク要件

• データブローカーは、BlueXPのコピーと同期サービスにポーリングしてポート443経由のタスクを実行で きるように、アウトバウンドインターネット接続を必要とします。

BlueXPのコピーと同期でGoogle Cloudにデータブローカーを導入すると、必要なアウトバウンド通信を 可能にするセキュリティグループが作成されます。

アウトバウンド接続を制限する必要がある場合は、を参照してください ["](#page-21-0)[データブローカーが連](#page-21-0)[絡](#page-21-0)[するエ](#page-21-0) [ンドポイントのリスト](#page-21-0)["](#page-21-0)。

• ネットワークタイムプロトコル( NTP )サービスを使用するように、ソース、ターゲット、およびデー タブローカーを設定することを推奨します。3 つのコンポーネント間の時間差は 5 分を超えないようにし てください。

**Google Cloud** にデータブローカーを導入するための権限が必要です

データブローカーを導入する Google Cloud ユーザに、次の権限があることを確認します。

- compute.networks.list
- compute.regions.list
- deploymentmanager.deployments.create
- deploymentmanager.deployments.delete
- deploymentmanager.operations.get
- iam.serviceAccounts.list

### サービスアカウントに必要な権限

### データブローカーを導入する場合、次の権限を持つサービスアカウントを選択する必要があります。

- logging.logEntries.create
- resourcemanager.projects.get
- storage.buckets.get
- storage.buckets.list
- storage.objects.create
- storage.objects.delete
- storage.objects.get
- storage.objects.getIamPolicy
- storage.objects.list
- storage.objects.setIamPolicy
- storage.objects.update
- iam.serviceAccounts.signJwt
- pubsub.subscriptions.consume
- pubsub.subscriptions.create
- pubsub.subscriptions.delete
- pubsub.subscriptions.list
- pubsub.topics.attachSubscription
- pubsub.topics.create
- pubsub.topics.delete
- pubsub.topics.list
- pubsub.topics.setIamPolicy
- storage.buckets.update
- cloudkms.cryptoKeys.list
- cloudkms.keyRings.list

## 注:

- 1. 「 iam.serviceAccounts.signJwt" 」権限が必要なのは、外部の橋本ボルトを使用するようにデータブロー カーを設定する予定の場合のみです。
- 2. 「pubsub.\*」権限と「storage.enable」は、Google Cloud Storageから別のクラウドストレージ上の同期 関係に対してContinuous Sync設定を有効にする場合にのみ必要です。 ["](https://docs.netapp.com/ja-jp/bluexp-copy-sync/task-creating-relationships.html#settings)[継](https://docs.netapp.com/ja-jp/bluexp-copy-sync/task-creating-relationships.html#settings)[続](https://docs.netapp.com/ja-jp/bluexp-copy-sync/task-creating-relationships.html#settings)[的](https://docs.netapp.com/ja-jp/bluexp-copy-sync/task-creating-relationships.html#settings)[同期オプシ](https://docs.netapp.com/ja-jp/bluexp-copy-sync/task-creating-relationships.html#settings)[ョ](https://docs.netapp.com/ja-jp/bluexp-copy-sync/task-creating-relationships.html#settings)[ンの詳細につ](https://docs.netapp.com/ja-jp/bluexp-copy-sync/task-creating-relationships.html#settings) [いては、こちらをご覧ください](https://docs.netapp.com/ja-jp/bluexp-copy-sync/task-creating-relationships.html#settings)["](https://docs.netapp.com/ja-jp/bluexp-copy-sync/task-creating-relationships.html#settings)。
- 3. 「cloudkms.cryptoKeys.list」権限と「cloudkms.keyrings.list」権限は、ターゲットのGoogle Cloud

Storageバケットで顧客管理KMSキーを使用する場合にのみ必要です。

データブローカーの作成

新しいデータブローカーを作成する方法はいくつかあります。以下の手順では、同期関係を作成するときにデ ータブローカーを Google Cloud にインストールする方法について説明します。

手順

- 1. [新しい同期の作成]\*を選択します。
- 2. [同期関係の定義]ページで、ソースとターゲットを選択し、\*[続行]\*を選択します。

「 \* データブローカーグループ \* 」ページが表示されるまで、手順を完了します。

3. [データブローカーグループ]ページで、**[**データブローカーの作成**]\***を選択し、[Google Cloud Platform]\*を 選択します。

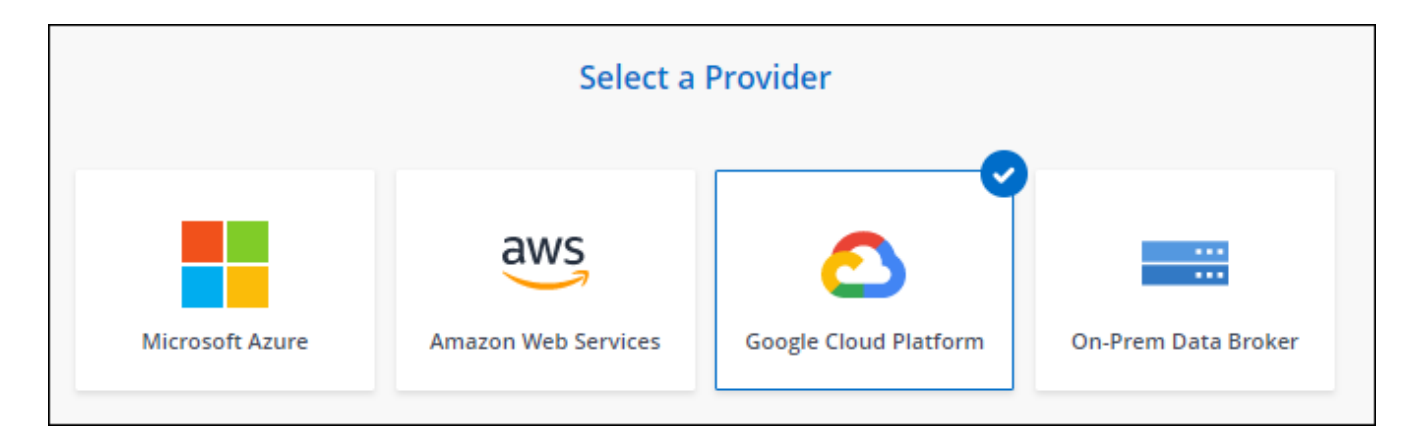

- 4. データブローカーの名前を入力し、\*[続行]\*を選択します。
- 5. メッセージが表示されたら、 Google アカウントでログインします。

このフォームは Google が所有およびホストしています。クレデンシャルがネットアップに提供されてい ません。

6. プロジェクトとサービスアカウントを選択し、パブリック IP アドレスを有効にするか無効にするかな ど、データブローカーの場所を選択します。

パブリック IP アドレスを有効にしない場合は、次の手順でプロキシサーバーを定義する必要がありま す。

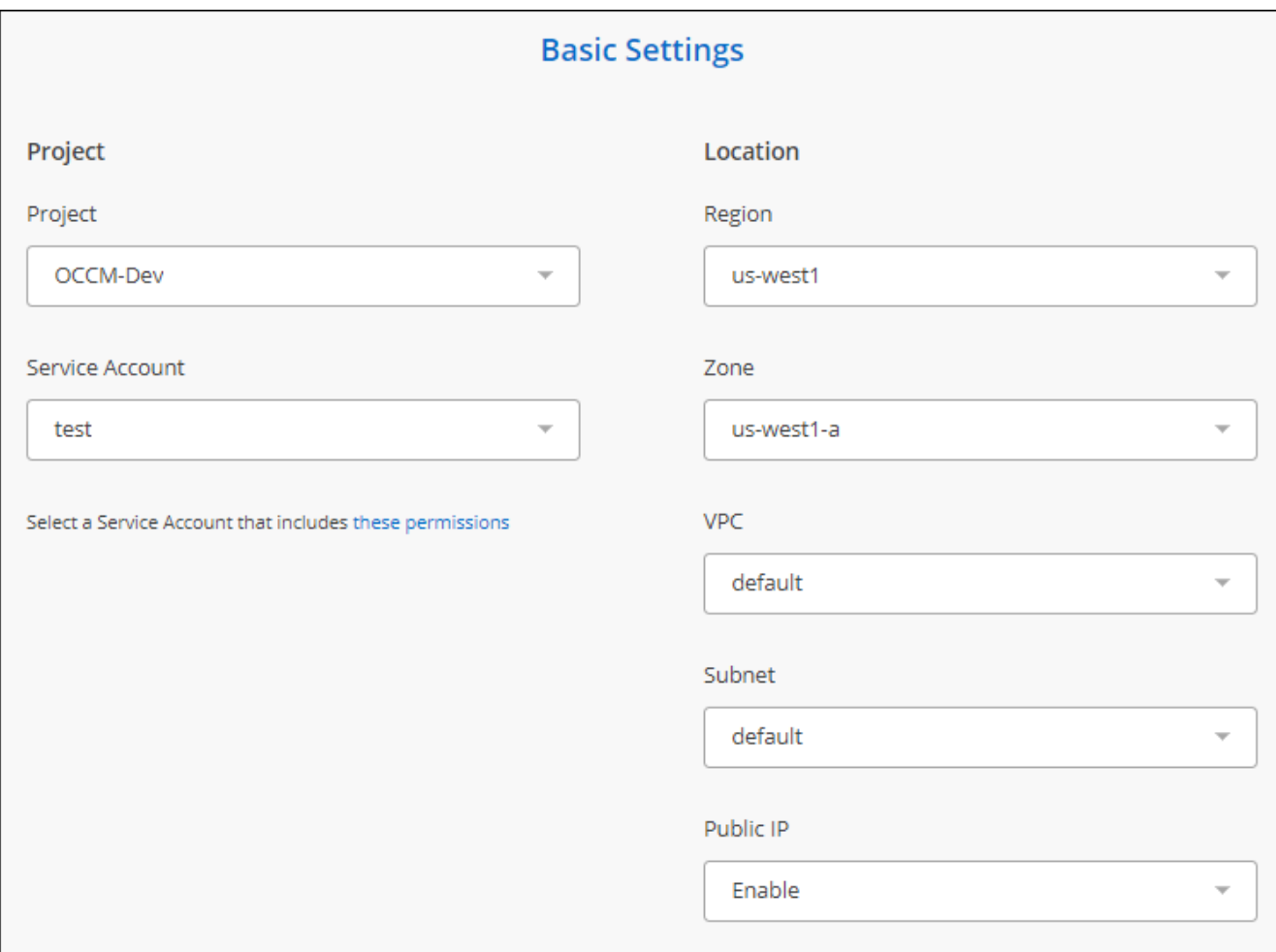

7. VPC でのインターネットアクセスにプロキシが必要な場合は、プロキシの設定を指定します。

インターネットアクセスにプロキシが必要な場合は、データブローカーと同じサービスアカウントを Google Cloud で使用してプロキシを設定する必要があります。

8. データブローカーが利用可能になったら、BlueXPのコピーと同期で\*[続行]\*を選択します。

このインスタンスの導入には、約 5 ~ 10 分かかります。進捗状況はBlueXPのコピーおよび同期サービス で監視できます。このサービスは、インスタンスが使用可能になると自動的に更新されます。

9. ウィザードのページに入力して、新しい同期関係を作成します。

結果

Google Cloud にデータブローカーを導入し、新しい同期関係を作成しました。このデータブローカーは、追 加の同期関係とともに使用できます。

他の **Google Cloud** プロジェクトでバケットを使用する権限を付与する

同期関係を作成し、ソースまたはターゲットとしてGoogle Cloud Storageを選択すると、BlueXPのコピーと 同期では、データブローカーのサービスアカウントに使用する権限があるバケットから選択できます。デフォ ルトでは、これにはデータブローカーサービスアカウントと同じ PROJECT に含まれるバケットが含まれま す。ただし、必要な権限を指定した場合は、 \_other\_projects からバケットを選択できます。

手順

1. Google Cloud Platform コンソールを開き、 Cloud Storage サービスをロードします。

2. 同期関係のソースまたはターゲットとして使用するバケットの名前を選択します。

3. [権限]\*を選択します。

4. 「 \* 追加」を選択します。

5. データブローカーのサービスアカウントの名前を入力します。

6. 提供するロールを選択します 上記と同じ権限。

7. [ 保存( Save ) ] を選択します。

結果

同期関係を設定するときに、そのバケットを同期関係のソースまたはターゲットとして選択できるようになり ました。

データブローカー **VM** インスタンスの詳細

BlueXPのコピーと同期では、以下の構成を使用してGoogle Cloudにデータブローカーが作成されます。

**Node.js**との互換性

v21.2.0

マシンのタイプ

N2 - 標準 -4

#### **vCPU**

4.

#### **RAM**

15 GB

オペレーティングシステム Rocky Linux 9.0

ディスクのサイズとタイプ

20 GB HDD pd-standard

<span id="page-38-0"></span>**Linux** ホストへのデータブローカーのインストール

新しいデータブローカーグループを作成する場合は、オンプレミスのデータブローカー オプションを選択して、オンプレミスの Linux ホストまたはクラウド内の既存の Linux ホストにデータブローカーソフトウェアをインストールします。BlueXPのコピーと同期 の手順に従ってインストールプロセスを実行できますが、インストールの準備に役立つ ように、このページでは要件と手順を繰り返します。

**Linux** ホストの要件

- \* Node.jsとの互換性\*: v21.2.0
- \* オペレーティング・システム \* :

◦ CentOS 8.0および8.5

CentOS ストリームはサポートされていません。

- Red Hat Enterprise Linux 8.5、8.8、および8.9
- Rocky Linux 9
- Ubuntu Server 20.04 LTS の場合は
- SUSE Linux Enterprise Server 15 SP1

データ・ブローカーをインストールする前に'yum updateコマンドをホストで実行する必要があります

Red Hat Enterprise Linux システムは、 Red Hat サブスクリプション管理に登録する必要があります。登 録されていない場合、システムはインストール中に必要なサードパーティソフトウェアをアップデートす るためのリポジトリにアクセスできません。

- \* RAM \* : 16GB
- \* CPU \* : 4 コア
- \* 空きディスク容量 \* : 10 GB
- \* SELinux \* :無効にすることをお勧めします ["SELinux"](https://selinuxproject.org/) ホスト。

SELinux では、データブローカーソフトウェアの更新をブロックし、通常運用に必要なエンドポイントに データブローカーがアクセスできないようにするポリシーが適用されます。

#### **root**権限

データブローカーソフトウェアは、Linuxホストで自動的にルートとして実行されます。データブローカーの 処理では、rootとして実行する必要があります。たとえば、共有をマウントするには、のように指定します

#### ネットワーク要件

- Linux ホストは、ソースとターゲットに接続されている必要があります。
- ファイルサーバが Linux ホストにエクスポートへのアクセスを許可している必要があります。
- AWS へのアウトバウンドトラフィック(データブローカーは常に Amazon SQS サービスと通信)を処理 するために、 Linux ホストでポート 443 が開いている必要があります。
- ネットワークタイムプロトコル( NTP )サービスを使用するように、ソース、ターゲット、およびデー タブローカーを設定することを推奨します。3 つのコンポーネント間の時間差は 5 分を超えないようにし てください。

<span id="page-39-0"></span>**AWS** へのアクセスを有効化

S3 バケットを含む同期関係でデータブローカーを使用する場合は、 Linux ホストで AWS にアクセスする準 備をしておく必要があります。データブローカーをインストールする際、プログラム経由のアクセス権と特定 の権限を持つ AWS ユーザに対して AWS キーを提供する必要があります。

手順

1. を使用して、 IAM ポリシーを作成します ["](https://s3.amazonaws.com/metadata.datafabric.io/docs/on_prem_iam_policy.json)[ネットアップが](https://s3.amazonaws.com/metadata.datafabric.io/docs/on_prem_iam_policy.json)[提供](https://s3.amazonaws.com/metadata.datafabric.io/docs/on_prem_iam_policy.json)[するポリシーです](https://s3.amazonaws.com/metadata.datafabric.io/docs/on_prem_iam_policy.json)["](https://s3.amazonaws.com/metadata.datafabric.io/docs/on_prem_iam_policy.json)

["AWS](https://docs.aws.amazon.com/IAM/latest/UserGuide/access_policies_create.html) [の手順を表示します。](https://docs.aws.amazon.com/IAM/latest/UserGuide/access_policies_create.html)["](https://docs.aws.amazon.com/IAM/latest/UserGuide/access_policies_create.html)

2. プログラムによるアクセス権を持つ IAM ユーザを作成します。

["AWS](https://docs.aws.amazon.com/IAM/latest/UserGuide/id_users_create.html) [の手順を表示します。](https://docs.aws.amazon.com/IAM/latest/UserGuide/id_users_create.html)["](https://docs.aws.amazon.com/IAM/latest/UserGuide/id_users_create.html)

データブローカーソフトウェアをインストールするときに AWS キーを指定する必要があるため、必ず AWS キーをコピーしてください。

<span id="page-40-0"></span>**Google Cloud** へのアクセスを有効にします

Google Cloud Storage バケットを含む同期関係でデータブローカーを使用する場合は、 Google Cloud アクセ ス用の Linux ホストを準備しておく必要があります。データブローカーをインストールする場合、特定の権限 を持つサービスアカウントにキーを提供する必要があります。

手順

1. Storage Admin の権限がない Google Cloud サービスアカウントを作成します。

2. JSON 形式で保存されたサービスアカウントキーを作成します。

["Google Cloud](https://cloud.google.com/iam/docs/creating-managing-service-account-keys#creating_service_account_keys) [の手順をご覧ください](https://cloud.google.com/iam/docs/creating-managing-service-account-keys#creating_service_account_keys)["](https://cloud.google.com/iam/docs/creating-managing-service-account-keys#creating_service_account_keys)

このファイルには、少なくとも「 project\_id 」、「 private\_key 」、および「 client\_email 」というプロ パティを含める必要があります。

キーを作成すると、ファイルが生成され、マシンにダウンロードされます。

3. JSON ファイルを Linux ホストに保存します。

**Microsoft Azure** へのアクセスを有効にしています

Azure へのアクセスは、関係ごとに定義されます。そのためには、同期関係ウィザードでストレージアカウン トと接続文字列を指定します。

データブローカーのインストール

同期関係を作成するときに、 Linux ホストにデータブローカーをインストールできます。

手順

1. [新しい同期の作成]\*を選択します。

2. [同期関係の定義]ページで、ソースとターゲットを選択し、\*[続行]\*を選択します。

「 \* データブローカーグループ \* 」ページが表示されるまで、手順を完了します。

3. ページで、[データブローカーの作成]を選択し、[オンプレミスのデータブローカー]\*を選択します。

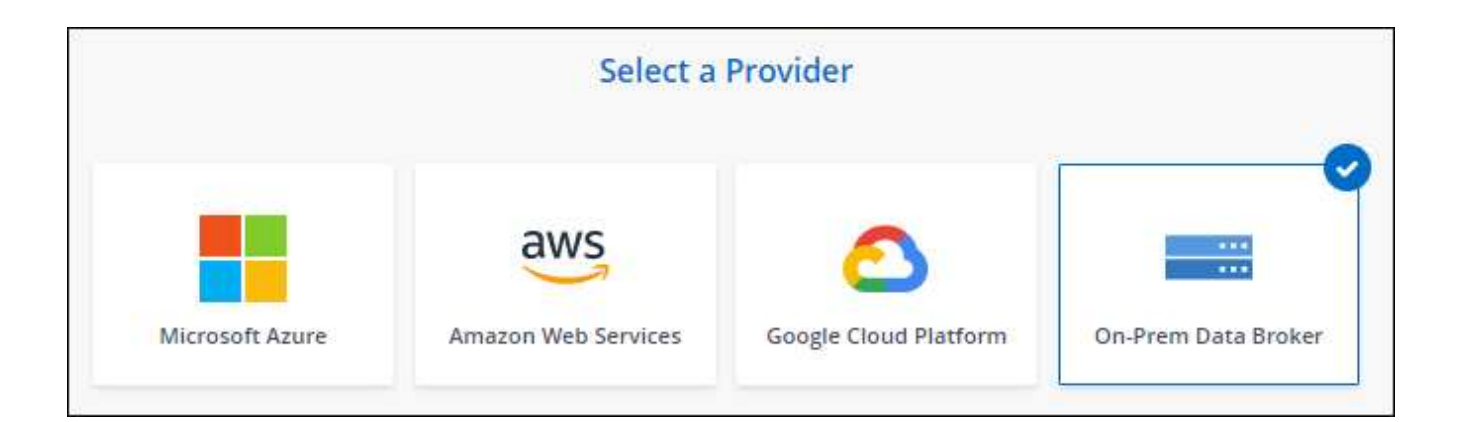

このオプションには「\* オンプレミス データブローカー\*」というラベルが付けられて  $\left(\mathbf{i}\right)$ いますが、オンプレミスまたはクラウド上の Linux ホストにも該当します。

4. データブローカーの名前を入力し、\*[続行]\*を選択します。

手順ページがすぐにロードされます。これらの手順に従う必要があります。インストーラをダウンロード するための固有のリンクが含まれています。

- 5. 手順ページで次の手順を実行します。
	- a. 「 \* AWS \* 」、「 \* Google Cloud \* 」、またはその両方へのアクセスを有効にするかどうかを選択し ます。
	- b. インストールオプションとして、 \* プロキシなし \* 、 \* プロキシサーバーを使用 \* 、または \* 認証付 きプロキシサーバーを使用 \* を選択します。

ユーザはローカルユーザである必要があります。ドメインユーザはサポートされませ ん。

c. データブローカーをダウンロードしてインストールするには、コマンドを使用します。

次の手順では、使用可能な各インストールオプションの詳細を示します。インストールオプションに 基づいて正確なコマンドを取得するには、手順ページを参照してください。

- d. インストーラをダウンロードします。
	- プロキシなし:

curl <uri>-o data\_broker\_installer.sh

▪ プロキシサーバを使用:

curl <uri>-o data\_broker\_installer.sh -x <proxy\_host>: <proxy\_port>`

▪ プロキシサーバで認証を使用する:

curl <uri>-o data\_broker\_installer.sh -x <proxy\_username>:<proxy\_password>@<proxy\_host>:<proxy\_port>`

#### **URI**

BlueXPのコピーと同期の手順ページにインストールファイルのURIが表示されます。プロンプ トに従ってオンプレミスのデータブローカーを導入すると、このURIがロードされます。この

URI はリンクが動的に生成され、 1 回しか使用できないため、ここでは繰り返し使用されま せん。 BlueXPのコピーと同期からURIを取得するには、次の手順を実行します。

e. スーパーユーザーに切り替え、インストーラを実行可能にしてソフトウェアをインストールします。

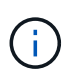

以下に示す各コマンドには、 AWS アクセスと Google Cloud アクセスのパラメータが 含まれています。インストールオプションに基づいて正確なコマンドを取得するには、 手順ページを参照してください。

▪ プロキシ構成なし:

「 sudo -s chmod +x data\_broker\_installer.sh 」 / data\_broker\_installer.sh - A <AWS\_access\_key> -s <AWS secret key> -g <absolute path-to-the json ファイル >`

▪ プロキシ設定:

「 sudo -s chmod +x data\_broker\_installer.sh 」 / data\_broker\_installer.sh - A <AWS\_access\_key> -s <AWS secret key> -g <absolute path-to-the json  $\nabla \cdot \vec{r}$  /  $\vec{r}$  > -h <proxy host> -p <proxy\_port>`

▪ 認証を使用したプロキシ設定:

 $\lceil$  sudo -s chmod +x data\_broker\_installer.sh  $\lceil$  / data\_broker\_installer.sh - A <AWS\_access\_key> -s <AWS\_secret\_key> -g <absolute\_path-to-the\_json \_file> -h <proxy\_host> -p <proxy\_port> -u <proxy\_username> -w <proxy\_password>

#### **AWS** キー

これらはユーザに適切なキーです 準備しておきます [次の手順を実行します。](#page-39-0)AWS のキーはデ ータブローカーに格納され、オンプレミスネットワークやクラウドネットワークで実行されま す。ネットアップでは、データブローカー以外でキーを使用していません。

#### **JSON** ファイル

この JSON ファイルにサービスアカウントが含まれています 準備しておく必要があるキー [次](#page-40-0) [の手順を実行します。](#page-40-0)

- 6. データブローカーが利用可能になったら、BlueXPのコピーと同期で\*[続行]\*を選択します。
- 7. ウィザードのページに入力して、新しい同期関係を作成します。

Copyright © 2024 NetApp, Inc. All Rights Reserved. Printed in the U.S.このドキュメントは著作権によって保 護されています。著作権所有者の書面による事前承諾がある場合を除き、画像媒体、電子媒体、および写真複 写、記録媒体、テープ媒体、電子検索システムへの組み込みを含む機械媒体など、いかなる形式および方法に よる複製も禁止します。

ネットアップの著作物から派生したソフトウェアは、次に示す使用許諾条項および免責条項の対象となりま す。

このソフトウェアは、ネットアップによって「現状のまま」提供されています。ネットアップは明示的な保 証、または商品性および特定目的に対する適合性の暗示的保証を含み、かつこれに限定されないいかなる暗示 的な保証も行いません。ネットアップは、代替品または代替サービスの調達、使用不能、データ損失、利益損 失、業務中断を含み、かつこれに限定されない、このソフトウェアの使用により生じたすべての直接的損害、 間接的損害、偶発的損害、特別損害、懲罰的損害、必然的損害の発生に対して、損失の発生の可能性が通知さ れていたとしても、その発生理由、根拠とする責任論、契約の有無、厳格責任、不法行為(過失またはそうで ない場合を含む)にかかわらず、一切の責任を負いません。

ネットアップは、ここに記載されているすべての製品に対する変更を随時、予告なく行う権利を保有します。 ネットアップによる明示的な書面による合意がある場合を除き、ここに記載されている製品の使用により生じ る責任および義務に対して、ネットアップは責任を負いません。この製品の使用または購入は、ネットアップ の特許権、商標権、または他の知的所有権に基づくライセンスの供与とはみなされません。

このマニュアルに記載されている製品は、1つ以上の米国特許、その他の国の特許、および出願中の特許によ って保護されている場合があります。

権利の制限について:政府による使用、複製、開示は、DFARS 252.227-7013(2014年2月)およびFAR 5252.227-19(2007年12月)のRights in Technical Data -Noncommercial Items(技術データ - 非商用品目に関 する諸権利)条項の(b)(3)項、に規定された制限が適用されます。

本書に含まれるデータは商用製品および / または商用サービス(FAR 2.101の定義に基づく)に関係し、デー タの所有権はNetApp, Inc.にあります。本契約に基づき提供されるすべてのネットアップの技術データおよび コンピュータ ソフトウェアは、商用目的であり、私費のみで開発されたものです。米国政府は本データに対 し、非独占的かつ移転およびサブライセンス不可で、全世界を対象とする取り消し不能の制限付き使用権を有 し、本データの提供の根拠となった米国政府契約に関連し、当該契約の裏付けとする場合にのみ本データを使 用できます。前述の場合を除き、NetApp, Inc.の書面による許可を事前に得ることなく、本データを使用、開 示、転載、改変するほか、上演または展示することはできません。国防総省にかかる米国政府のデータ使用権 については、DFARS 252.227-7015(b)項(2014年2月)で定められた権利のみが認められます。

#### 商標に関する情報

NetApp、NetAppのロゴ、<http://www.netapp.com/TM>に記載されているマークは、NetApp, Inc.の商標です。そ の他の会社名と製品名は、それを所有する各社の商標である場合があります。